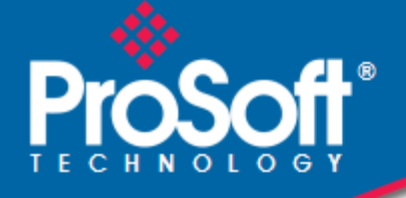

# **Where Automation Connects.**

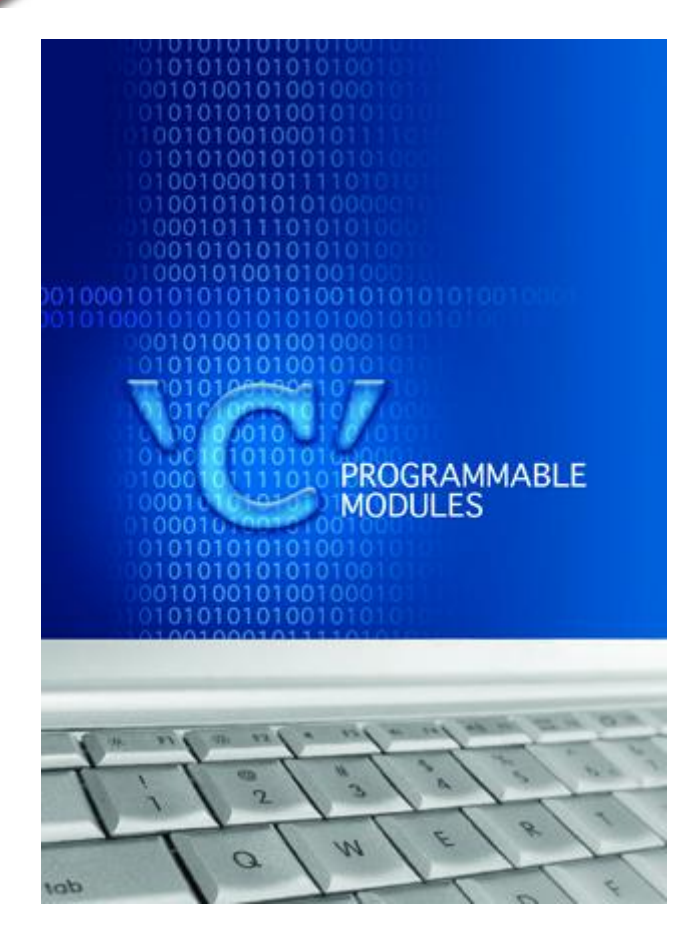

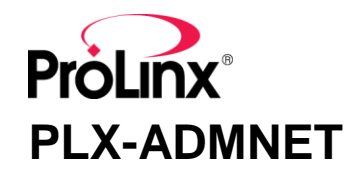

**'C' Programmable** Ethernet Module

February 20, 2013

DEVELOPER GUIDE

#### **Important Installation Instructions**

Power, Input and Output (I/O) wiring must be in accordance with Class I, Division 2 wiring methods, Article 501-4 (b) of the National Electrical Code, NFPA 70 for installation in the U.S., or as specified in Section 18-1J2 of the Canadian Electrical Code for installations in Canada, and in accordance with the authority having jurisdiction. The following warnings must be heeded:

- **A** WARNING EXPLOSION HAZARD SUBSTITUTION OF COMPONENTS MAY IMPAIR SUITABILITY FOR CLASS I, DIV. 2;
- **B** WARNING EXPLOSION HAZARD WHEN IN HAZARDOUS LOCATIONS, TURN OFF POWER BEFORE REPLACING OR WIRING MODULES
- **C** WARNING EXPLOSION HAZARD DO NOT DISCONNECT EQUIPMENT UNLESS POWER HAS BEEN SWITCHED OFF OR THE AREA IS KNOWN TO BE NONHAZARDOUS.
- **D** THIS DEVICE SHALL BE POWERED BY CLASS 2 OUTPUTS ONLY.

# *All ProLinx® Products*

WARNING – EXPLOSION HAZARD – DO NOT DISCONNECT EQUIPMENT UNLESS POWER HAS BEEN SWITCHED OFF OR THE AREA IS KNOWN TO BE NON-HAZARDOUS.

AVERTISSEMENT – RISQUE D'EXPLOSION – AVANT DE DÉCONNECTER L'EQUIPMENT, COUPER LE COURANT OU S'ASSURER QUE L'EMPLACEMENT EST DÉSIGNÉ NON DANGEREUX.

#### **Markings**

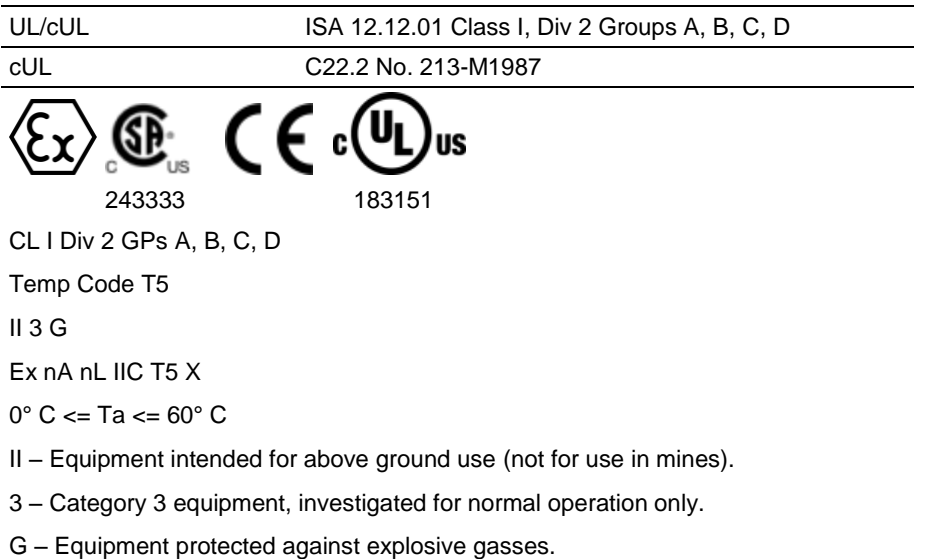

### *ProLinx Gateways with Ethernet Ports*

Series C ProLinx™ Gateways with Ethernet ports do **NOT** include the HTML Web Server. The HTML Web Server must be ordered as an option. This option requires a factory-installed hardware addition. The HTML Web Server now supports:

- 8 MB file storage for HTML files and associated graphics files (previously limited to 384K)
- 32K maximum HTML page size (previously limited to 16K)

### *To upgrade a previously purchased Series C model:*

Contact your ProSoft Technology distributor to order the upgrade and obtain a Returned Merchandise Authorization (RMA) to return the unit to ProSoft Technology.

#### **Your Feedback Please**

We always want you to feel that you made the right decision to use our products. If you have suggestions, comments, compliments or complaints about the product, documentation, or support, please write or call us.

#### **ProSoft Technology**

5201 Truxtun Ave., 3rd Floor Bakersfield, CA 93309 +1 (661) 716-5100 +1 (661) 716-5101 (Fax) www.prosoft-technology.com support@prosoft-technology.com

#### **Copyright © 2013 ProSoft Technology, Inc., all rights reserved.**

PLX-ADMNET Developer Guide

February 20, 2013

ProSoft Technology  $^\circledast$ , ProLinx  $^\circledast$ , inRAx  $^\circledast$ , ProTalk  $^\circledast$ , and RadioLinx  $^\circledast$  are Registered Trademarks of ProSoft Technology, Inc. All other brand or product names are or may be trademarks of, and are used to identify products and services of, their respective owners.

In an effort to conserve paper, ProSoft Technology no longer includes printed manuals with our product shipments. User Manuals, Datasheets, Sample Ladder Files, and Configuration Files are provided on the enclosed CD-ROM, and are available at no charge from our web site[: www.prosoft-technology.com.](http://www.prosoft-technology.com/)

#### **Content Disclaimer**

This documentation is not intended as a substitute for and is not to be used for determining suitability or reliability of these products for specific user applications. It is the duty of any such user or integrator to perform the appropriate and complete risk analysis, evaluation and testing of the products with respect to the relevant specific application or use thereof. Neither ProSoft Technology nor any of its affiliates or subsidiaries shall be responsible or liable for misuse of the information contained herein. Information in this document including illustrations, specifications and dimensions may contain technical inaccuracies or typographical errors. ProSoft Technology makes no warranty or representation as to its accuracy and assumes no liability for and reserves the right to correct such inaccuracies or errors at any time without notice. If you have any suggestions for improvements or amendments or have found errors in this publication, please notify us.

No part of this document may be reproduced in any form or by any means, electronic or mechanical, including photocopying, without express written permission of ProSoft Technology. All pertinent state, regional, and local safety regulations must be observed when installing and using this product. For reasons of safety and to help ensure compliance with documented system data, only the manufacturer should perform repairs to components. When devices are used for applications with technical safety requirements, the relevant instructions must be followed. Failure to use ProSoft Technology software or approved software with our hardware products may result in injury, harm, or improper operating results. Failure to observe this information can result in injury or equipment damage.

© 2013 ProSoft Technology. All rights reserved.

Printed documentation is available for purchase. Contact ProSoft Technology for pricing and availability.

North America: +1.661.716.5100

Asia Pacific: +603.7724.2080

Europe, Middle East, Africa: +33 (0) 5.3436.87.20

# **Contents**

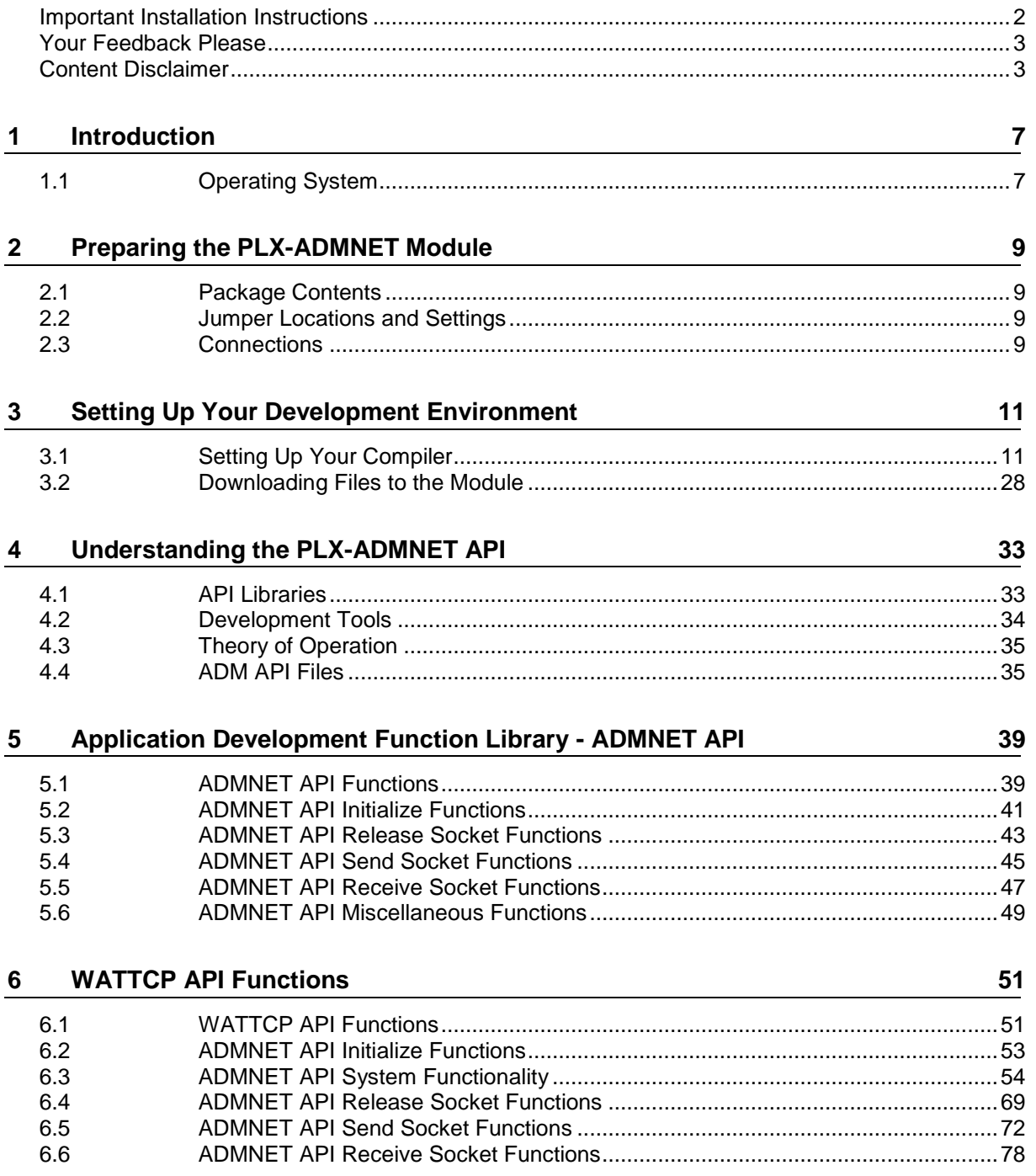

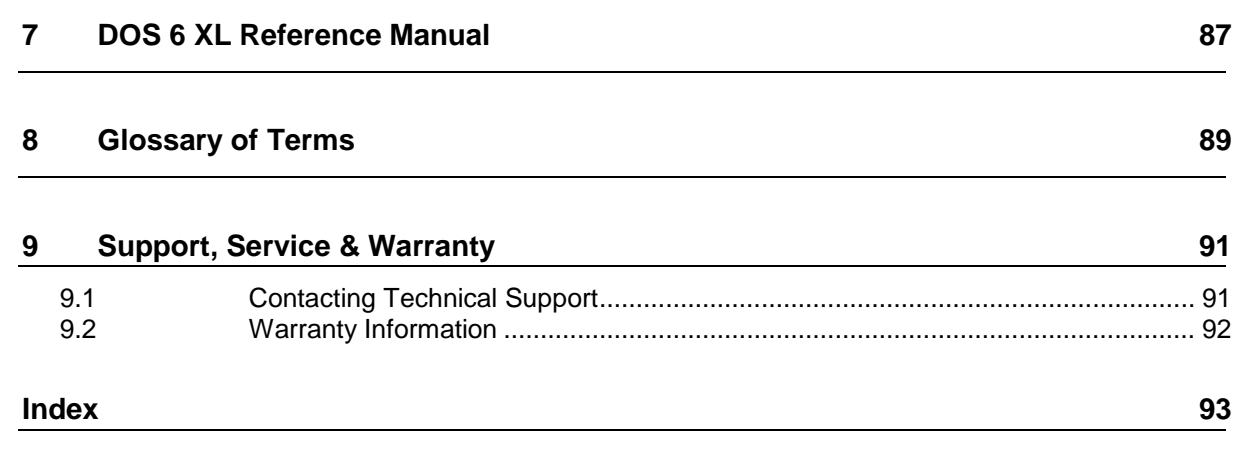

# <span id="page-6-0"></span>**1 Introduction**

*In This Chapter*

[Operating System.](#page-6-0)..................................................................................[.7](#page-6-0)

This document provides information needed to develop application programs for the PLX ADMNET 'C' Programmable Module with Ethernet. The modules are programmable to accommodate devices with unique Ethernet protocols.

This document includes information about the available Ethernet communication software API libraries, programming information, and example code.

This document assumes the reader is familiar with software development in the 16-bit DOS environment using the 'C' programming language.

### **1.1 Operating System**

The PLX module includes General Software Embedded DOS 6-XL. This operating system provides DOS compatibility along with real-time multitasking functionality. The operating system is stored in Flash ROM and is loaded by the BIOS when the module boots.

DOS compatibility allows you to develop applications using standard DOS tools, such as Borland compilers. In addition to PLX-ADMNET, WATTCP.CFG is required to assign an IP address to the module.

The format of the WATTCP.CFG is as follows:

```
# ProSoft Technology
# Default private class 3 address
my_ip=192.168.0.148
# Default class 3 network mask
netmask=255.255.255.0
# name server 1 up to 9 may be included
# nameserver=xxx.xxx.xxx.xxx
# name server 2
# nameserver=xxx.xxx.xxx.xxx
# The gateway I wish to use
gateway=192.168.0.1
# some networks (class 2) require all three parameters
# gateway, network, subnetmask
# gateway 192.168.0.1,192.168.0.0,255.255.255.0
# The name of my network
# domainslist="mynetwork.name"
```
**Note:** DOS programs that try to access the video or keyboard hardware directly will not function correctly on the PLX module. Only programs that use the standard DOS and BIOS functions to perform console I/O are compatible.

# <span id="page-8-0"></span>**2 Preparing the PLX-ADMNET Module**

#### *In This Chapter*

- [Package Contents](#page-8-0) ..................................................................................[.9](#page-8-0)
- [Jumper Locations and Settings](#page-8-0) ..............................................................[.9](#page-8-0)
- [Connections](#page-8-0) ...........................................................................................[.9](#page-8-0)

### **2.1 Package Contents**

Your PLX-ADMNET package includes:

- **PLX-ADMNET Module**
- ProSoft Technology Solutions CD-ROM (includes all documentation, sample code, and sample ladder logic).
- Null Modem Cable
- Mini-DIN to DB-9 Cable

### **2.2 Jumper Locations and Settings**

Each module has the following jumpers:

- **-** Debug
- $\blacksquare$  Port 0

### *2.2.1 Debug and Port 0 Jumpers*

These jumpers, located at the bottom of the module, configure the port settings to RS-232, RS-422, or RS-485. By default, the jumpers for both ports are set to RS-232. These jumpers must be set properly before using the module.

### **2.3 Connections**

### *2.3.1 PLX-ADMNET Communication Ports*

Depending on the specific hardware and protocol configuration of the gateway, the PLX-ADMNET module has the following physical connectors:

- Ethernet RJ45 application port
- **For gateways implementing a serial protocol only, up to four Mini-DIN serial** application ports
- One Mini-DIN serial debugging port.

#### *RS-232 Configuration/Debug Port*

This port is physically a Mini-DIN connection. A Mini-DIN to DB-9 adapter cable is included with the module. This port permits a PC based terminal emulation program to view configuration and status data in the module and to control the module. The cable for communications on this port is shown in the following diagram:

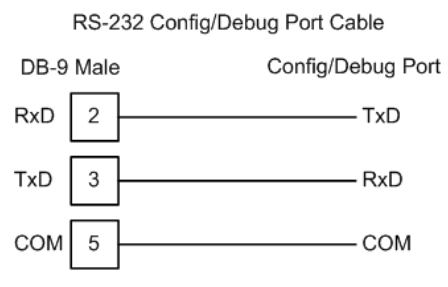

#### *Ethernet Connection*

The PLX-ADMNET module has an RJ45 port located on the front of the module labeled "Ethernet", for use with the TCP/IP network. The module is connected to the Ethernet network using an Ethernet cable between the module's Ethernet port and an Ethernet switch or hub.

**Note:** Depending on hardware configuration, you may see more than one RJ45 port on the module. The Ethernet port is labeled "Ethernet".

**Warning:** The PLX-ADMNET module is NOT compatible with Power Over Ethernet (IEEE802.3af / IEEE802.3at) networks. Do NOT connect the module to Ethernet devices, hubs, switches or networks that supply AC or DC power over the Ethernet cable. Failure to observe this precaution may result in damage to hardware, or injury to personnel.

**Important:** The module requires a static (fixed) IP address that is not shared with any other device on the Ethernet network. Obtain a list of suitable IP addresses from your network administrator BEFORE configuring the Ethernet port on this module.

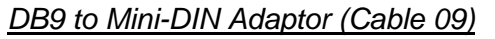

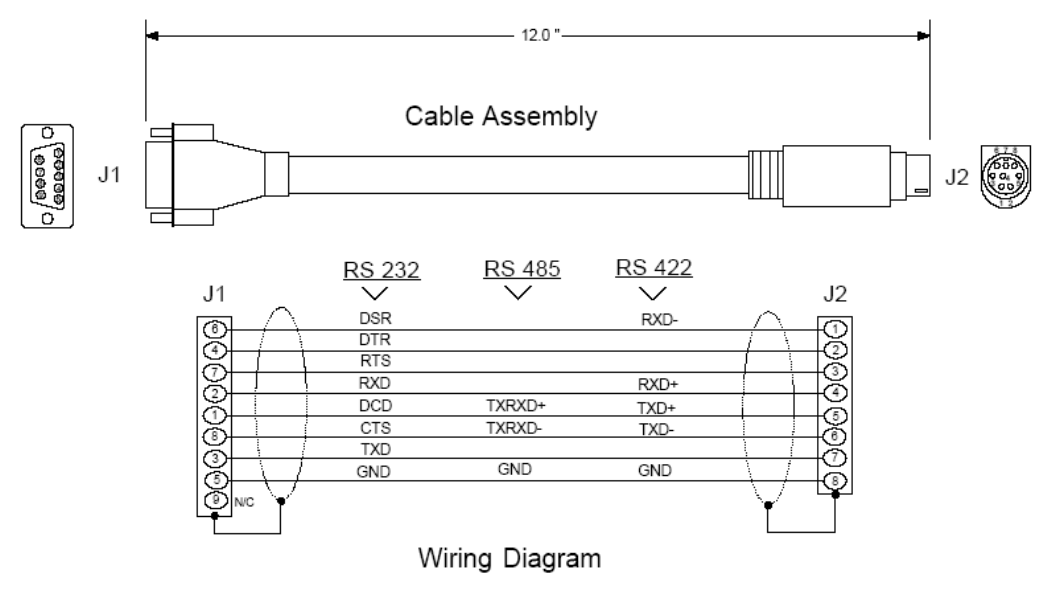

# <span id="page-10-0"></span>**3 Setting Up Your Development Environment**

*In This Chapter*

- [Setting Up Your Compiler.](#page-10-0)....................................................................[.11](#page-10-0)
- [Downloading Files to the Module](#page-27-0) .........................................................[.28](#page-27-0)

### **3.1 Setting Up Your Compiler**

There are some important compiler settings that must be set in order to successfully compile an application for the PLX platform. The following topics describe the setup procedures for each of the supported compilers.

### *3.1.1 Configuring Digital Mars C++ 8.49*

The following procedure allows you to successfully build the sample ADM code supplied by ProSoft Technology using Digital Mars C++ 8.49. After verifying that the sample code can be successfully compiled and built, you can modify the sample code to work with your application.

**Note:** This procedure assumes that you have successfully installed Digital Mars C++ 8.49 on your workstation.

#### *Downloading the Sample Program*

The sample code files are located in the ADM\_TOOL\_PLX.ZIP file. This zip file is available from the CD-ROM shipped with your system or from the www.prosoft-technology.com web site. When you unzip the file, you will find the sample code files in \ADM\_TOOL\_PLX\SAMPLES\.

#### *Building an Existing Digital Mars C++ 8.49 ADM Project*

**1** Start Digital Mars C++ 8.49, and then click **Project Open** from the *Main Menu*.

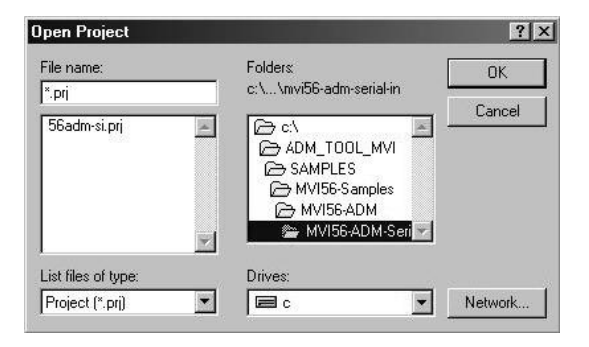

- **2** From the *Folders* field, navigate to the folder that contains the project (C:\ADM\_TOOL\_PLX\SAMPLES\…).
- **3** In the *File Name* field, click on the project name (56adm-si.prj).
- **4** Click **OK**. The *Project* window appears:

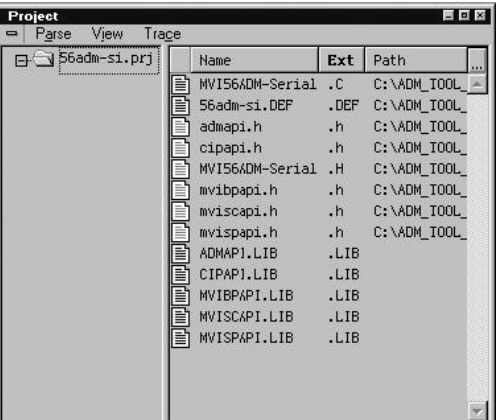

**5** Click **Project Rebuild All** from the *Main Menu* to create the .exe file. The status of the build will appear in the Output window:

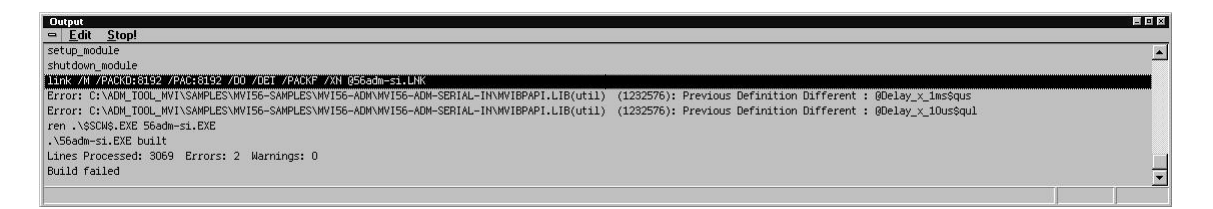

**Porting Notes:** *The Digital Mars compiler classifies duplicate library names as Level 1 Errors rather than warnings. These errors will manifest themselves as "Previous Definition Different: function name". Level 1 errors are non-fatal and the executable will build and run. The architecture of the ADM libraries will cause two or more of these errors to appear when the executable is built. This is a normal occurrence. If you are building existing code written for a different compiler you may have to replace calls to run-time functions with the Digital Mars equivalent. Refer to the Digital Mars documentation on the Run-time Library for the functions available.*

**6** The executable file will be located in the directory listed in the Compiler Output Directory field. If it is blank then the executable file will be located in the same folder as the project file. The *Project Settings* window can be accessed by clicking **Project Settings** from the *Main Menu*.

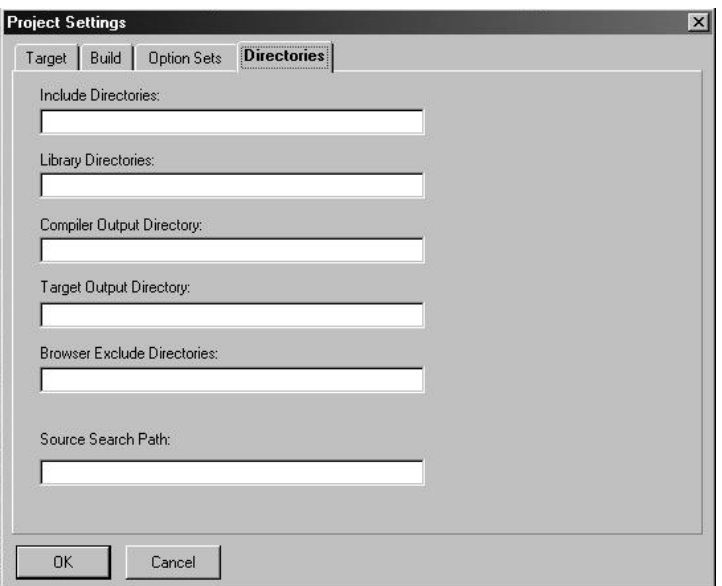

*Creating a New Digital Mars C++ 8.49 ADM Project*

**1** Start Digital Mars C++ 8.49, and then click **Project New** from the *Main Menu*.

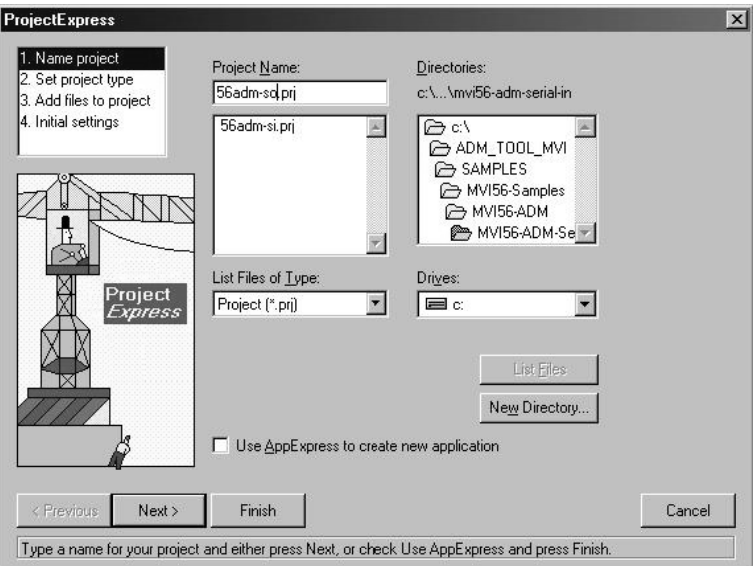

- **2** Select the path and type in the **Project Name**.
- **3** Click Next.

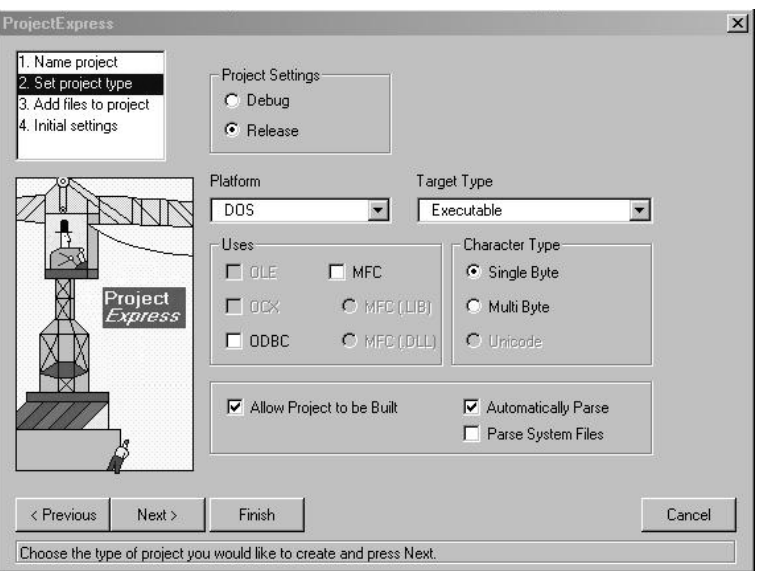

- **4** In the *Platform* field, choose **DOS**.
- **5** In the Project Settings choose Release if you do not want debug information included in your build.

**6** Click Next.

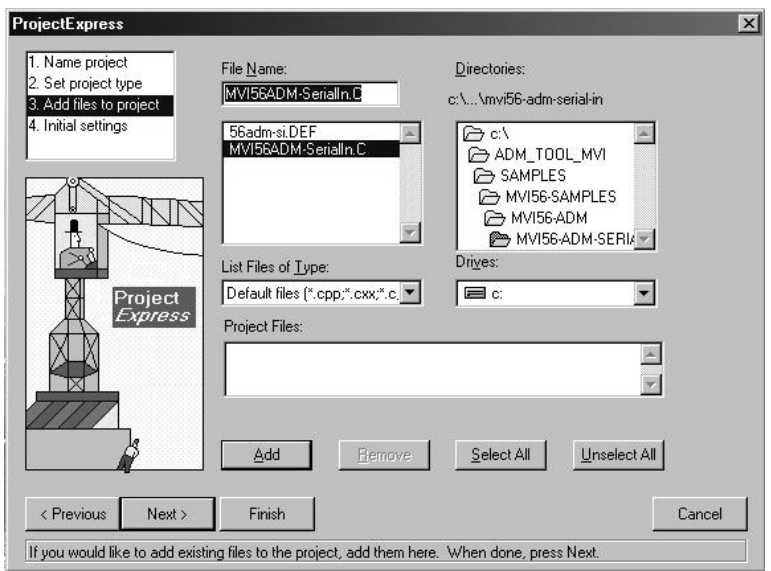

- **7** Select the first source file necessary for the project.
- **8** Click Add.
- **9** Repeat this step for all source files needed for the project.
- **10** Repeat the same procedure for all library files (.lib) needed for the project.
- **11** Choose Libraries (\*.lib) from the *List Files of Type* field to view all library files:

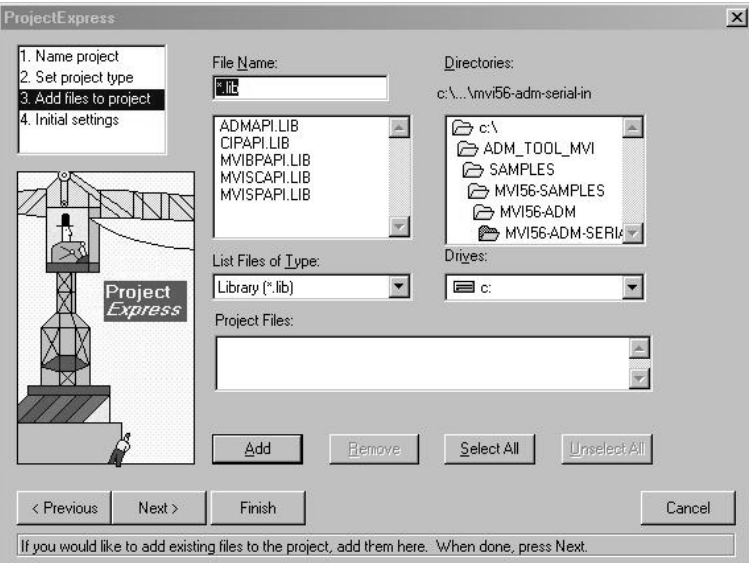

#### **12** Click Next.

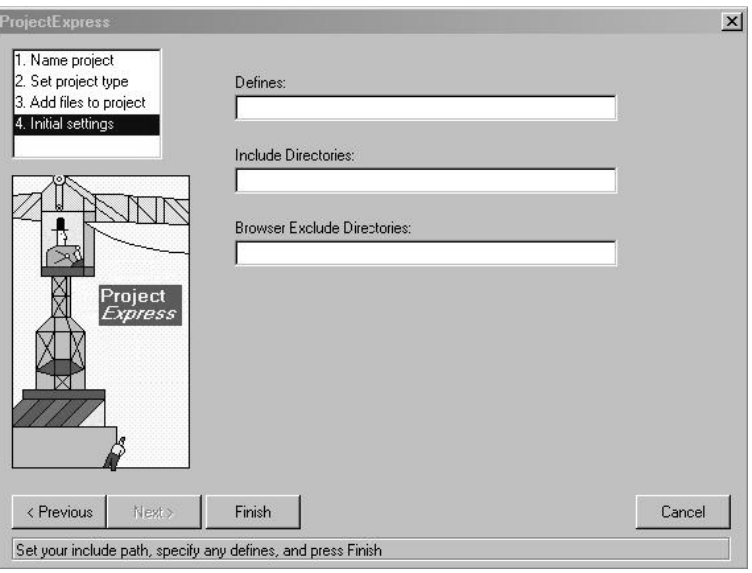

- **13** Add any defines or include directories desired.
- **14** Click **Finish**.
- **15** The *Project* window should now contain all the necessary source and library files as shown in the following window:

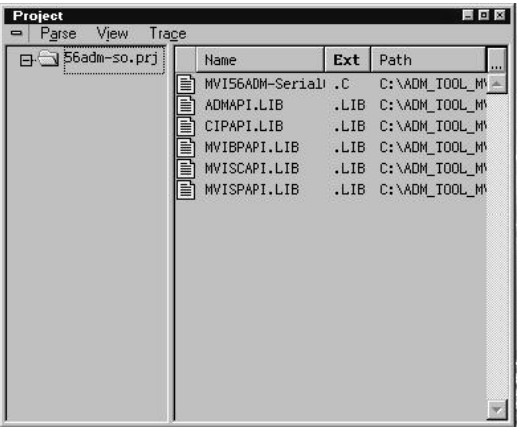

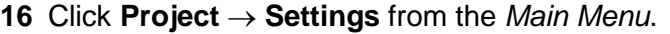

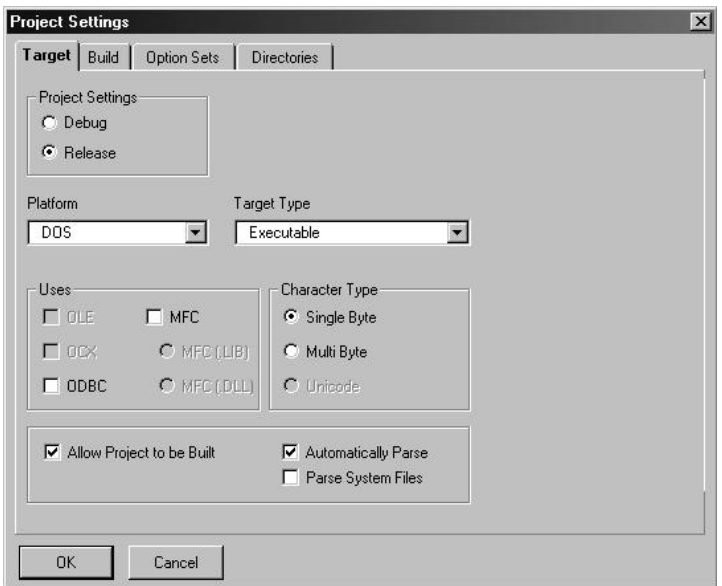

- **17** These settings were set when the project was created. No changes are required. The executable must be built as a DOS executable in order to run on the PLX platform.
- **18** Click the **Directories** tab and fill in directory information as required by your project's directory structure.

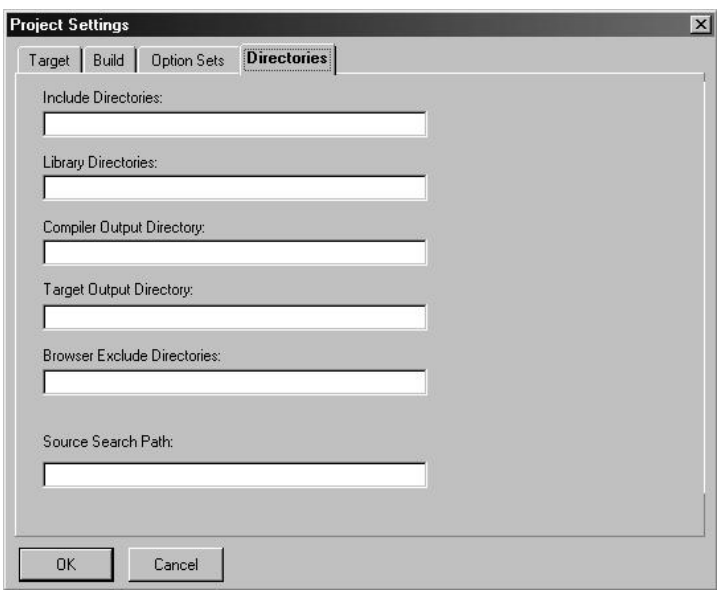

**19** If the fields are left blank then it is assumed that all of the files are in the same directory as the project file. The output files will be placed in this directory as well.

**20** Click on the **Build** tab, and choose the **Compiler** selection. Confirm that the settings match those shown in the following screen:

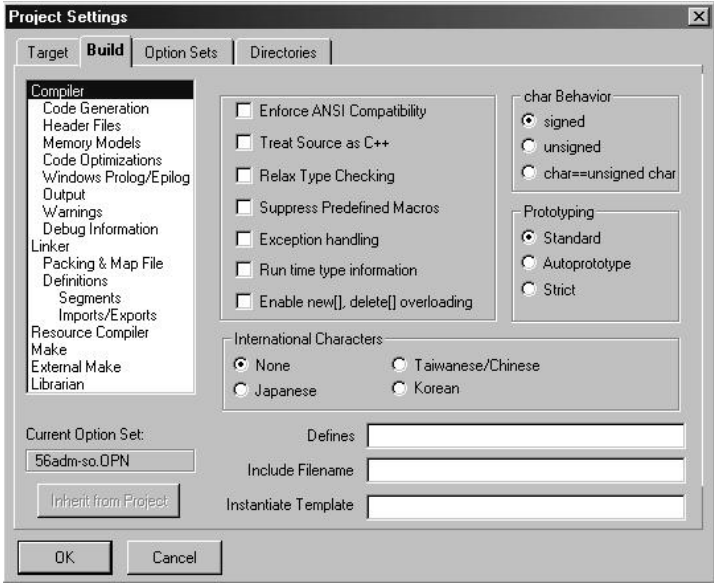

**21** Click **Code Generation from** the *Topics* field and ensure that the options match those shown in the following screen:

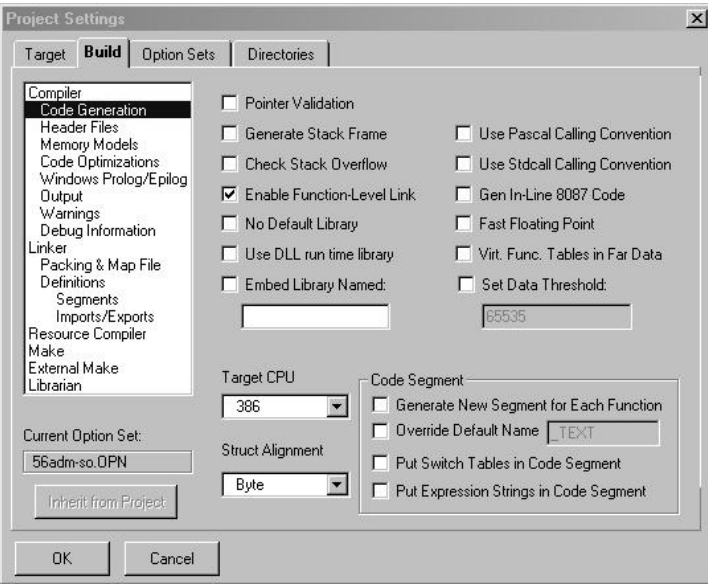

**22** Click **Memory Models from** the *Topics* field and ensure that the options match those shown in the following screen:

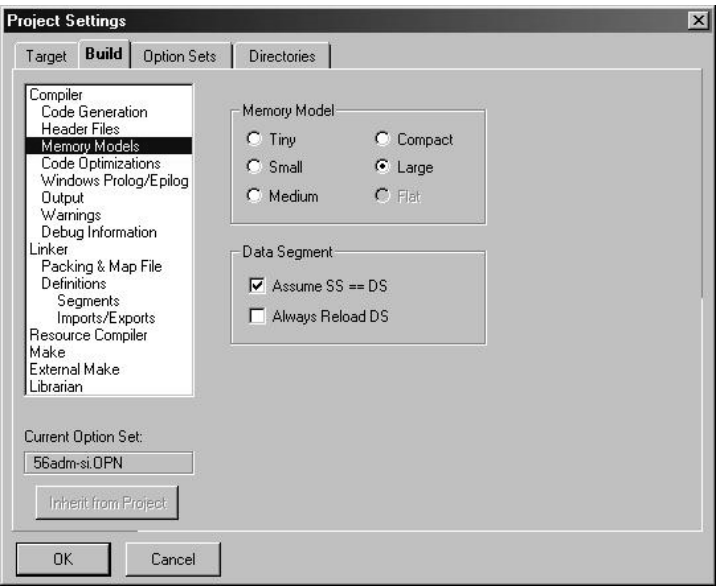

**23** Click **Linker from** the *Topics* field and ensure that the options match those shown in the following screen:

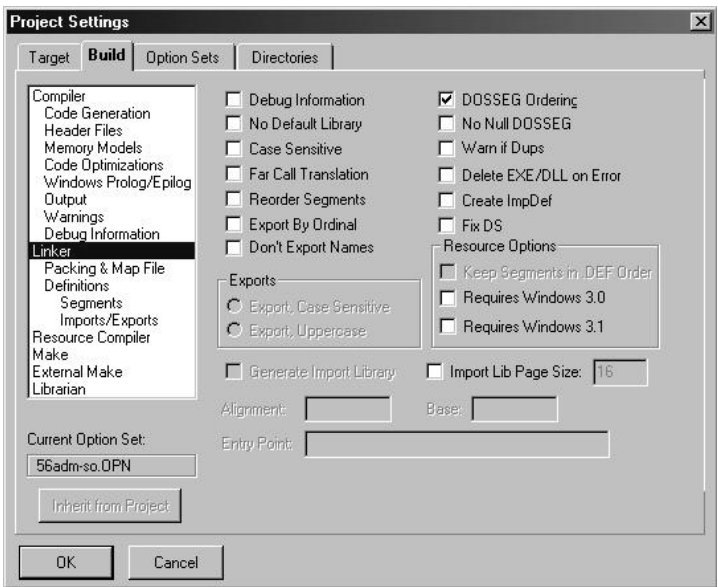

**24** Click **Packing & Map File from** the *Topics* field and ensure that the options match those shown in the following screen:

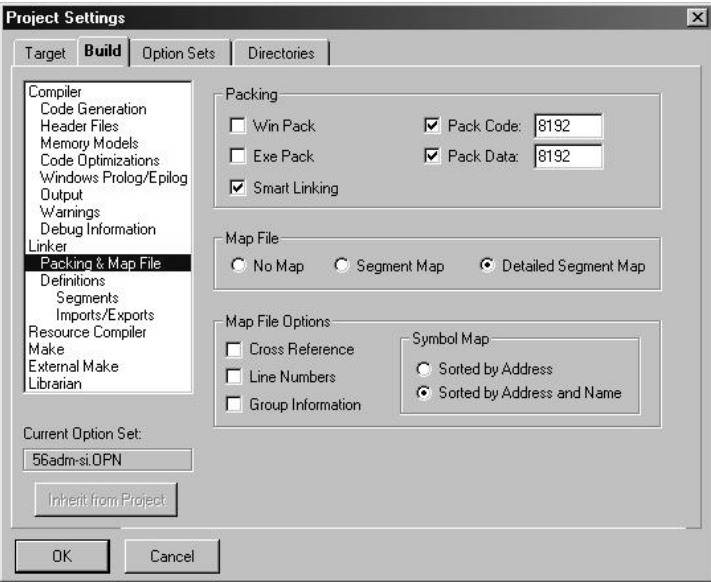

**25** Click **Make from** the *Topics* field and ensure that the options match those shown in the following screen:

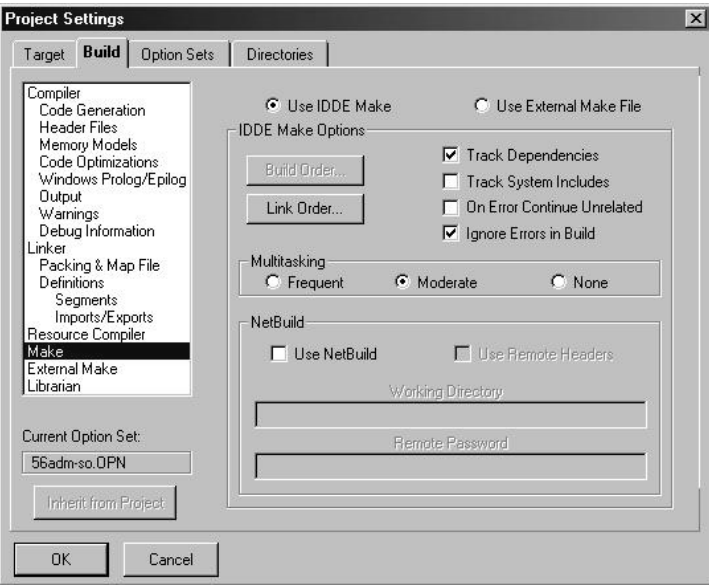

- **26** Click **OK**.
- **27** Click **Parse**  $\rightarrow$  **Update All** from the Project Window *Menu*. The new settings may not take effect unless the project is updated and reparsed.
- 28 Click **Project**  $\rightarrow$  **Build All** from the Main Menu.

**29** When complete, the build results will appear in the Output window:

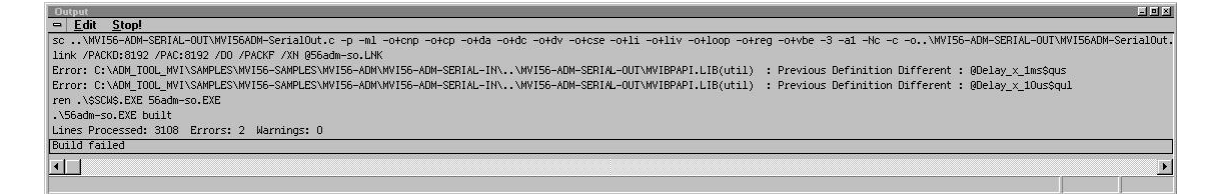

The executable file will be located in the directory listed in the Compiler Output Directory box of the Directories tab (that is, C:\ADM\_TOOL\_PLX\SAMPLES\...). The *Project Settings* window can be accessed by clicking **Project**  $\rightarrow$  **Settings** from the *Main Menu.*

**Porting Notes:** *The Digital Mars compiler classifies duplicate library names as Level 1 Errors rather than warnings. These errors will manifest themselves as "Previous Definition Different:*  function name". Level 1 errors are non-fatal and the executable will build and run. The architecture *of the ADM libraries will cause two or more of these errors to appear when the executable is built. This is a normal occurrence. If you are building existing code written for a different compiler you may have to replace calls to run-time functions with the Digital Mars equivalent. Refer to the Digital Mars documentation on the Run-time Library for the functions available.*

# *3.1.2 Configuring Borland C++5.02*

The following procedure allows you to successfully build the sample ADM code supplied by ProSoft Technology, using Borland C++ 5.02. After verifying that the sample code can be successfully compiled and built, you can modify the sample code to work with your application.

**Note:** This procedure assumes that you have successfully installed Borland C++ 5.02 on your workstation.

#### *Downloading the Sample Program*

The sample code files are located in the ADM\_TOOL\_PLX.ZIP file. This zip file is available from the CD-ROM shipped with your system or from the www.prosoft-technology.com web site. When you unzip the file, you will find the sample code files in \ADM\_TOOL\_PLX\SAMPLES\.

#### *Building an Existing Borland C++ 5.02 ADM Project*

**1** Start Borland C++ 5.02, then click **Project Open Project** from the *Main Menu*.

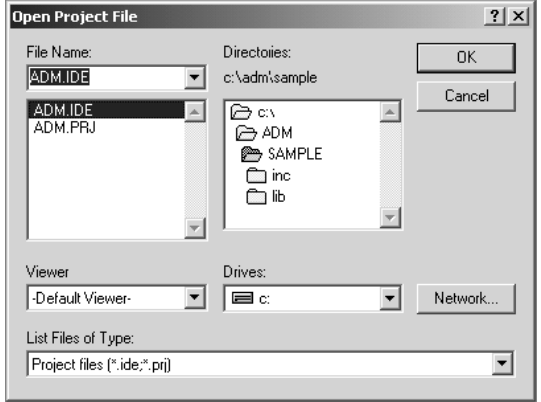

- **2** From the *Directories* field, navigate to the directory that contains the project (C:\adm\sample).
- **3** In the *File Name* field, click on the project name (adm.ide).
- **4** Click **OK**. The *Project* window appears:

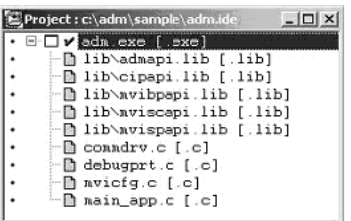

**5** Click **Project**  $\rightarrow$  **Build All** from the *Main Menu* to create the .exe file. The *Building ADM* window appears when complete:

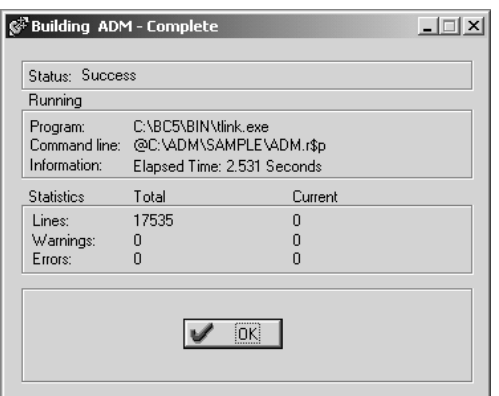

**6** When Success appears in the *Status* field, click **OK**.

The executable file will be located in the directory listed in the *Final* field of the Output Directories (that is, C:\adm\sample). The *Project Options* window can be accessed by clicking **Options Project Menu** from the *Main Menu*.

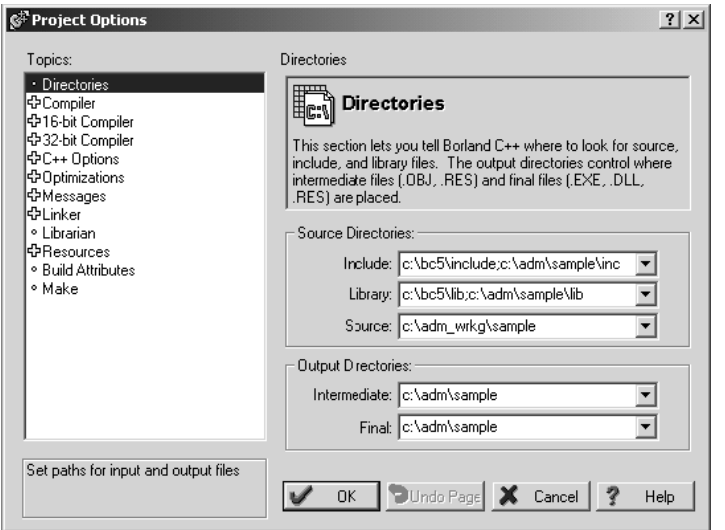

*Creating a New Borland C++ 5.02 ADM Project*

**1** Start Borland C++ 5.02, and then click **File Project** from the *Main Menu*.

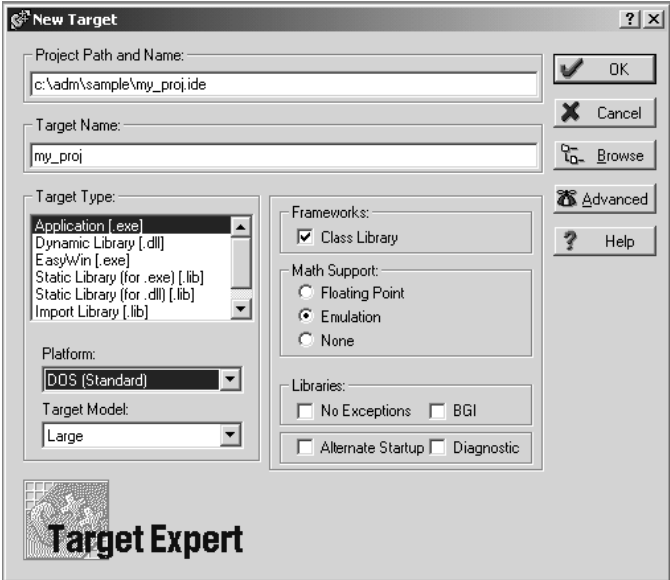

- **2** Type in the **Project Path and Name**. The Target Name is created automatically.
- **3** In the *Target Type* field, choose **Application (.exe)**.
- **4** In the *Platform* field, choose **DOS (Standard)**.
- **5** In the *Target Model* field, choose **Large**.
- **6** Ensure that **Emulation** is checked in the *Math Support* field.
- **7** Click **OK**. A Project window appears:

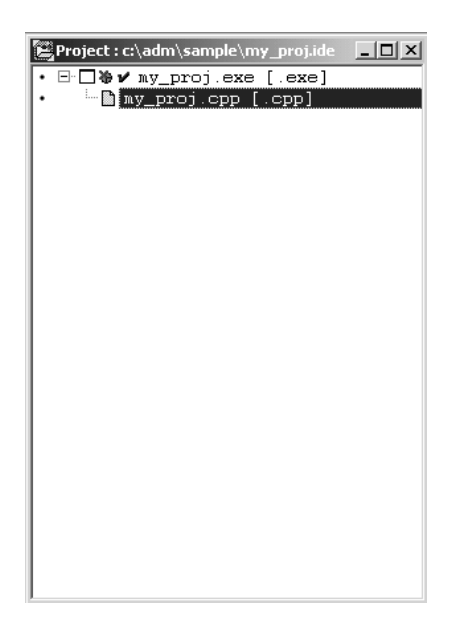

- **8** Click on the .cpp file created and press the **Delete** key. Click **Yes** to delete the .cpp file.
- **9** Right click on the .exe file listed in the *Project* window and choose the *Add Node* menu selection. The following window appears:

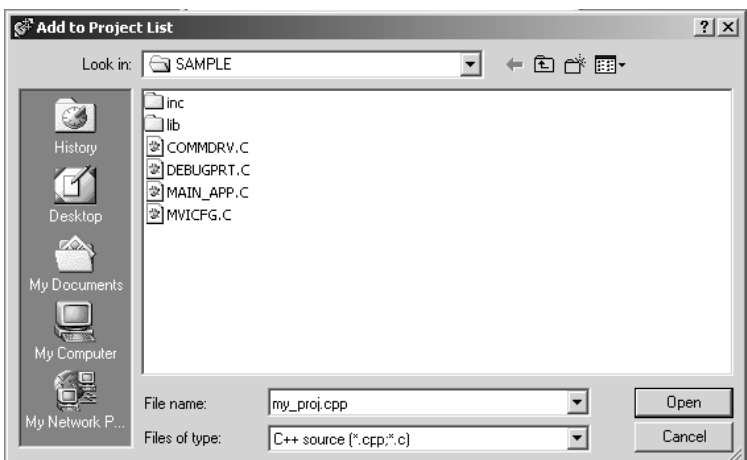

- **10** Click source file, then click **Open** to add source file to the project. Repeat this step for all source files needed for the project.
- **11** Repeat the same procedure for all library files (.lib) needed for the project.

**12** Choose Libraries (\*.lib) from the *Files of Type* field to view all library files:

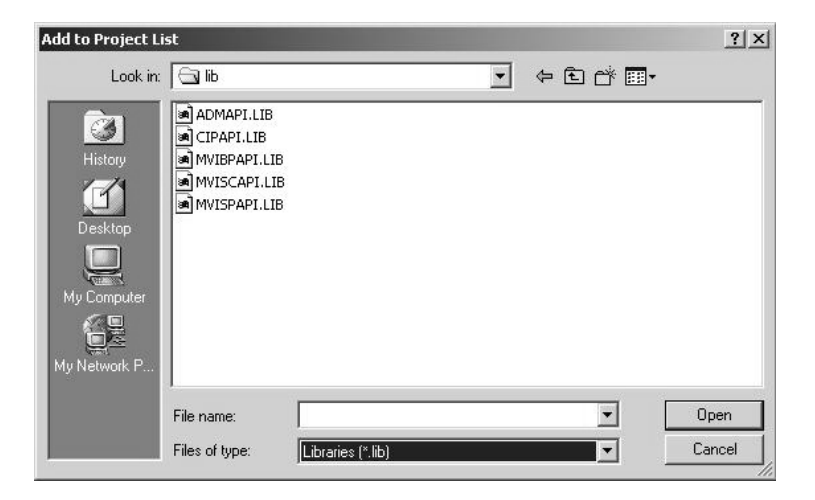

**13** The *Project* window should now contain all the necessary source and library files as shown in the following window:

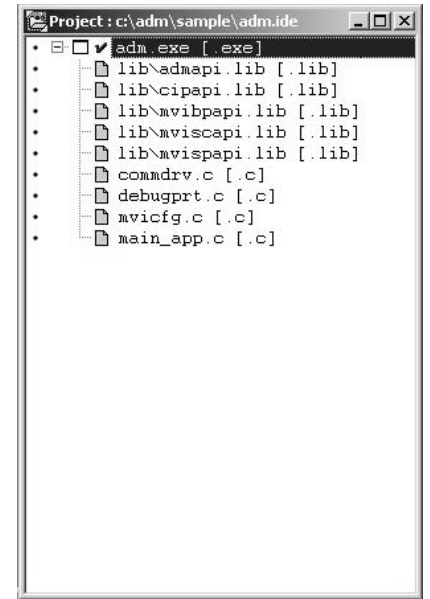

**14** Click **Options** → **Project** from the *Main Menu*.

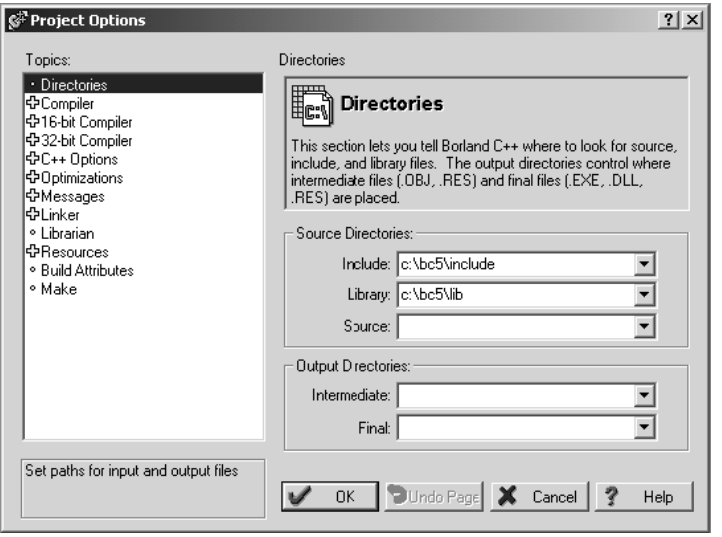

**15** Click **Directories** from the *Topics* field and fill in directory information as required by your project's directory structure.

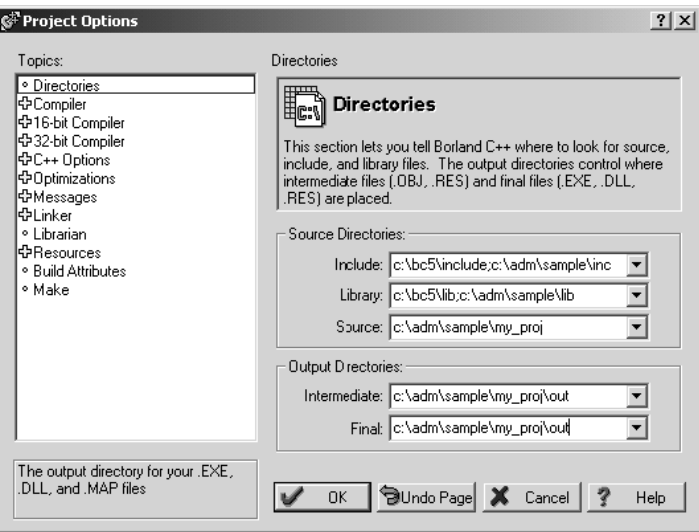

**16** Double-click on the **Compiler** header in the *Topics* field, and choose the **Processor** selection. Confirm that the settings match those shown in the following screen:

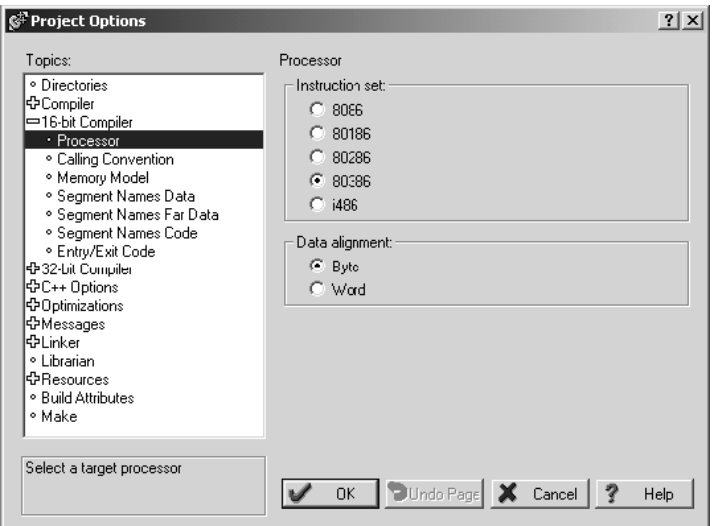

**17** Click **Memory Model** from the *Topics* field and ensure that the options match those shown in the following screen:

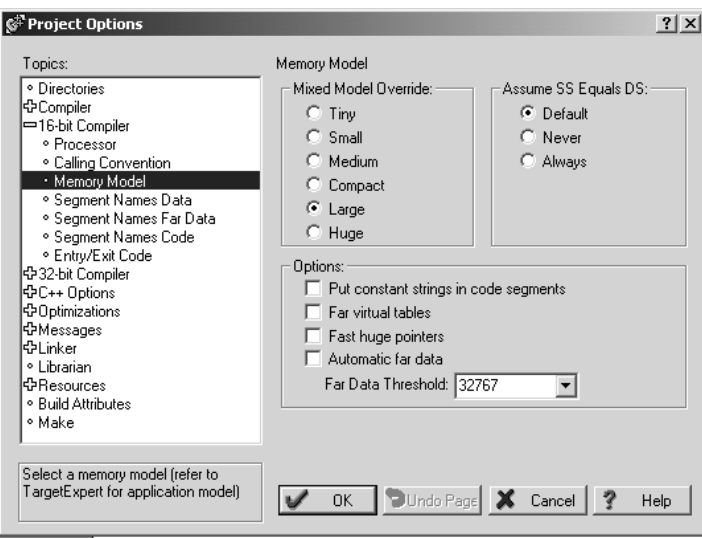

- **18** Click **OK**.
- **19** Click **Project Build All** from the *Main Menu*.

<span id="page-27-0"></span>**20** When complete, the *Success* window appears:

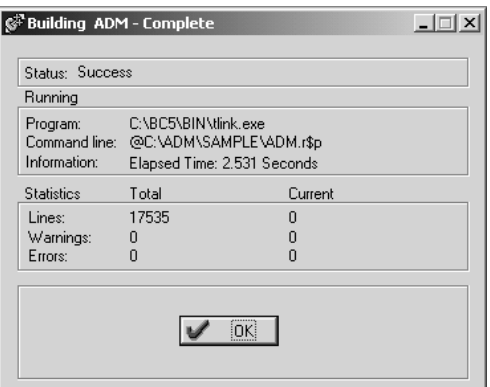

**21** Click **OK**. The executable file will be located in the directory listed in the Final box of the Output Directories (that is, C:\adm\sample). The *Project Options* window can be accessed by clicking **Options Project** from the *Main Menu.*

#### **3.2 Downloading Files to the Module**

- **1** Connect your PC's COM port to the ProLinx Configuration/Debug port using the Null Modem cable and ProLinx Adapter cable.
- **2** From the Start Menu on your PC, select **Programs**  $\rightarrow$  **Accessories**  $\rightarrow$ **Communications HyperTerminal**. The *New Connection* Screen appears:

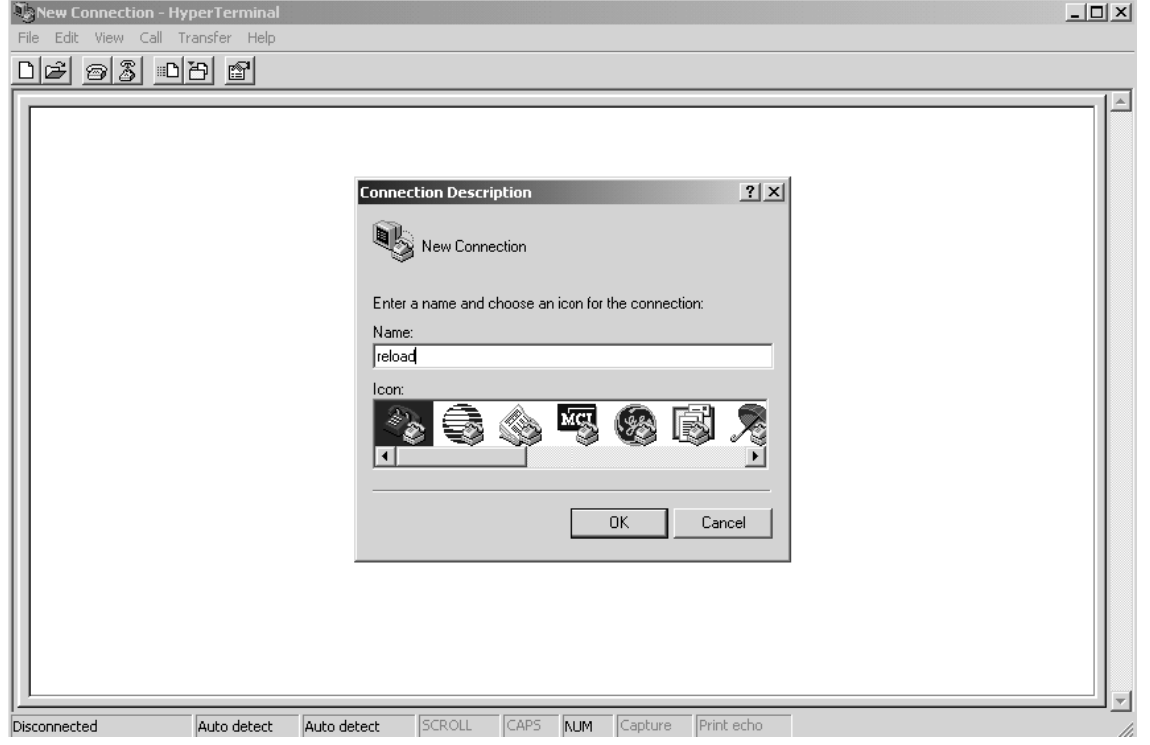

**3** Enter a name and choose **OK**. The *Connect To* window appears:

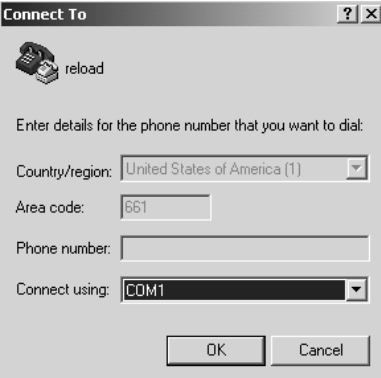

**4** Choose the COM port that your ProLinx module is connected to and choose **OK**. The COM1 Properties window appears.

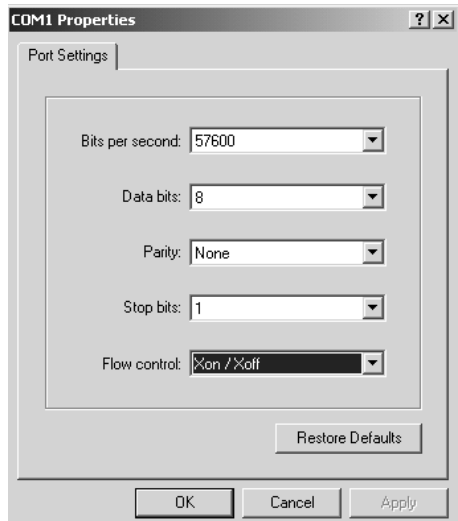

- **5** Ensure that the settings shown on this screen match those on your PC.
- **6** Click **OK**. The HyperTerminal window appears with a DOS prompt and blinking cursor.

**7** Apply power to the ProLinx module and hold down the **[L]** key. The screen displays information and ultimately displays the Loader menu:

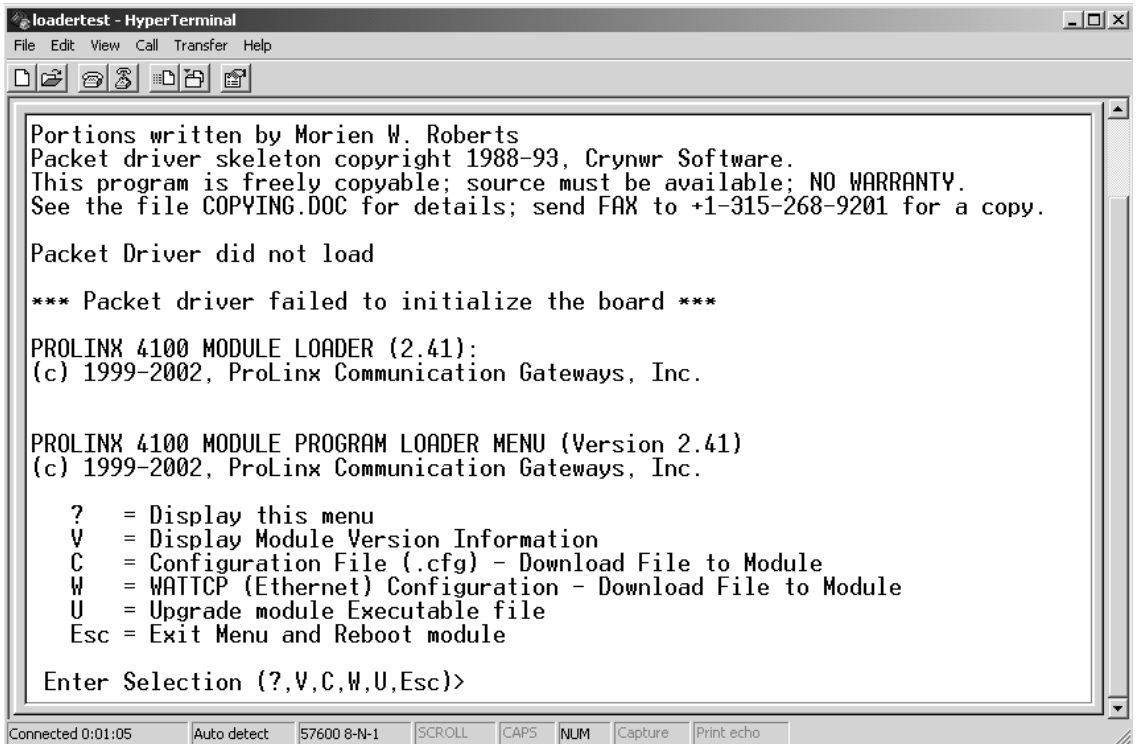

This menu provides options that allow you to download a configuration file **[C]**, a WATTCP file **[W]**, or a new executable file **[U]**. You can also press **[V]** to view module version information.

- **1** Type **[U]** at the prompt to transfer executable files from the computer to the ProLinx unit.
- **2** Type **[Y]** when the program asks if you want to load an .exe file.
- **3** From the HyperTerminal menu, select **Transfer**  $\rightarrow$  **Send**.

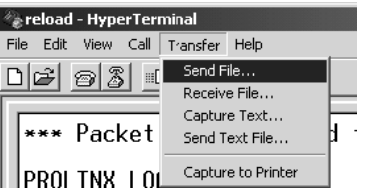

**4** When the *Send To* screen appears, browse for the executable file to send to the module. Be sure to select **Y Modem** in the Protocol field.

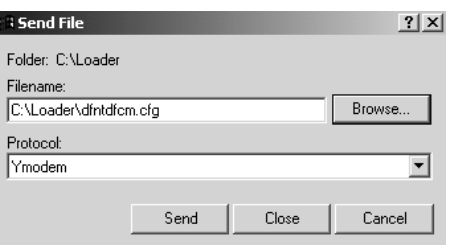

**5** Click **Send**. The program loads the new executable file to the ProLinx module. When the download is complete, the program returns to the Loader menu.

If you want to load a new configuration file or a WATTCP file, select the appropriate option and perform the same steps to download these files.

**6** Press **[Esc]**, then **[Y]** to confirm module reboot.

# <span id="page-32-0"></span>**4 Understanding the PLX-ADMNET API**

#### *In This Chapter*

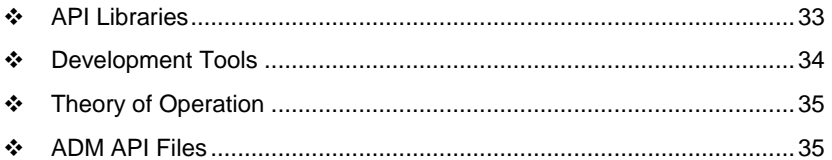

The PLX ADM API Suite allows software developers access to the top layer of the serial and Ethernet ports. The PLX-ADMNET API suite accesses the Ethernet port. Both APIs can be easily used without having detailed knowledge of the module's hardware design. The PLX ADMNET API Suite consists of the Ethernet Port API. The Ethernet Port API provides access to the Ethernet network.

Applications for the PLX ADMNET module may be developed using industrystandard DOS programming tools and the appropriate API components.

This section provides general information pertaining to application development for the PLX ADMNET module.

### **4.1 API Libraries**

Each API provides a library of function calls. The library supports any programming language that is compatible with the Pascal calling convention.

Each API library is a static object code library that must be linked with the application to create the executable program. It is distributed as a 16-bit large model OMF library, compatible with Digital Mars C++ or Borland development tools.

**Note:** The following compiler versions are intended to be compatible with the PLX module API: Digital Mars C++ 8.49 Borland C++ V5.02 More compilers will be added to the list as the API is tested for compatibility with them.

# *4.1.1 Calling Convention*

The API library functions are specified using the 'C' programming language syntax. To allow applications to be developed in other industry-standard programming languages, the standard Pascal calling convention is used for all application interface functions.

# *4.1.2 Header File*

A header file is provided along with each library. This header file contains API function declarations, data structure definitions, and miscellaneous constant definitions. The header file is in standard 'C' format.

# *4.1.3 Sample Code*

A sample application is provided to illustrate the usage of the API functions. Full source for the sample application is also provided. The sample application may be compiled using Digital Mars or Borland C++.

# *4.1.4 Multithreading Considerations*

<span id="page-33-0"></span>The DOS 6-XL operating system supports the development of multi-threaded applications.

**Note:** The multi-threading library *kernel.lib* in the DOS folder on the distribution CD-ROM is compiler-specific to Borland C++ 5.02. It is *not* compatible with Digital Mars C++ 8.49. ProSoft Technology, Inc. does not support multi-threading with Digital Mars C++ 8.49.

**Note:** The ADM DOS 6-XL operating system has a system tick of 5 milliseconds. Therefore, thread scheduling and timer servicing occur at 5ms intervals. Refer to the *DOS 6-XL Developer's Guide* on the distribution CD-ROM for more information.

Multi-threading is also supported by the API.

- *DOS* libraries have been tested and are thread-safe for use in multi-threaded applications.
- *MVIsp* libraries are safe to use in multi-threaded applications with the following precautions: If you call the same *MVIsp* function from multiple threads, you will need to protect it, to prevent task switches during the function's execution. The same is true for different *MVIsp* functions that share the same resources (for example, two different functions that access the same read or write buffer).

**WARNING:** *ADM* and *ADMNET* libraries are *not* thread-safe. ProSoft Technology, Inc. does not support the use of *ADM* and *ADMNET* libraries in multi-threaded applications.

# **4.2 Development Tools**

An application that is developed for the PLX-ADMNET module must be stored on the module's Flash ROM disk to be executed. A loader program is provided with the module, to download an executable, configuration file or wattcp.cfg file via module port 0, as needed.

# <span id="page-34-0"></span>**4.3 Theory of Operation**

### *4.3.1 ADM API*

The ADMNET API is one component of the PLX ADM API Suite. The ADMNET API provides a simple module-level interface that is portable between members of the PLX Family. This is useful when developing an application that implements a serial-Ethernet protocol for a particular device, such as a scale or bar code reader. After an application has been developed, it can be used on any of the PLX family modules.

# *4.3.2 ADMNET API Architecture*

The ADMNET API is composed of a statically-linked library (called the ADMNET library). Applications using the ADMNET API must be linked with the ADMNET library.

The following illustration shows the relationship between the API components.

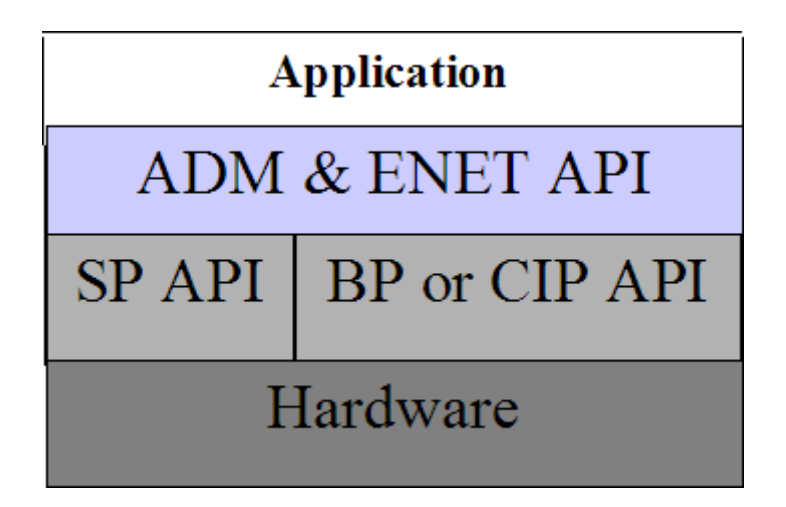

# **4.4 ADM API Files**

The following table lists the supplied API file names. These files should be copied to a convenient directory on the computer where the application is to be developed. These files need not be present on the module when executing the application.

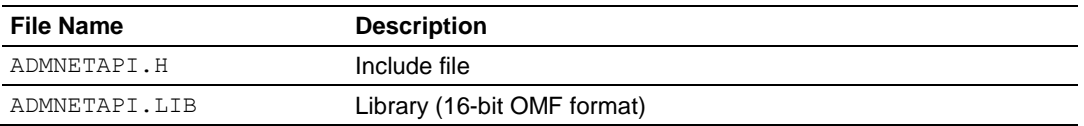

## *4.4.1 ADM Interface Structure*

The ADMNET interface structure functions mainly as a protocol UDP and TCP socket. Pointers to structures are used so that the API can access lower-level Ethernet communication. The ADMNET API requires the interface structure and the structures referenced by it. Refer to the example code section for examples of the functions.

The interface structure is as follows:

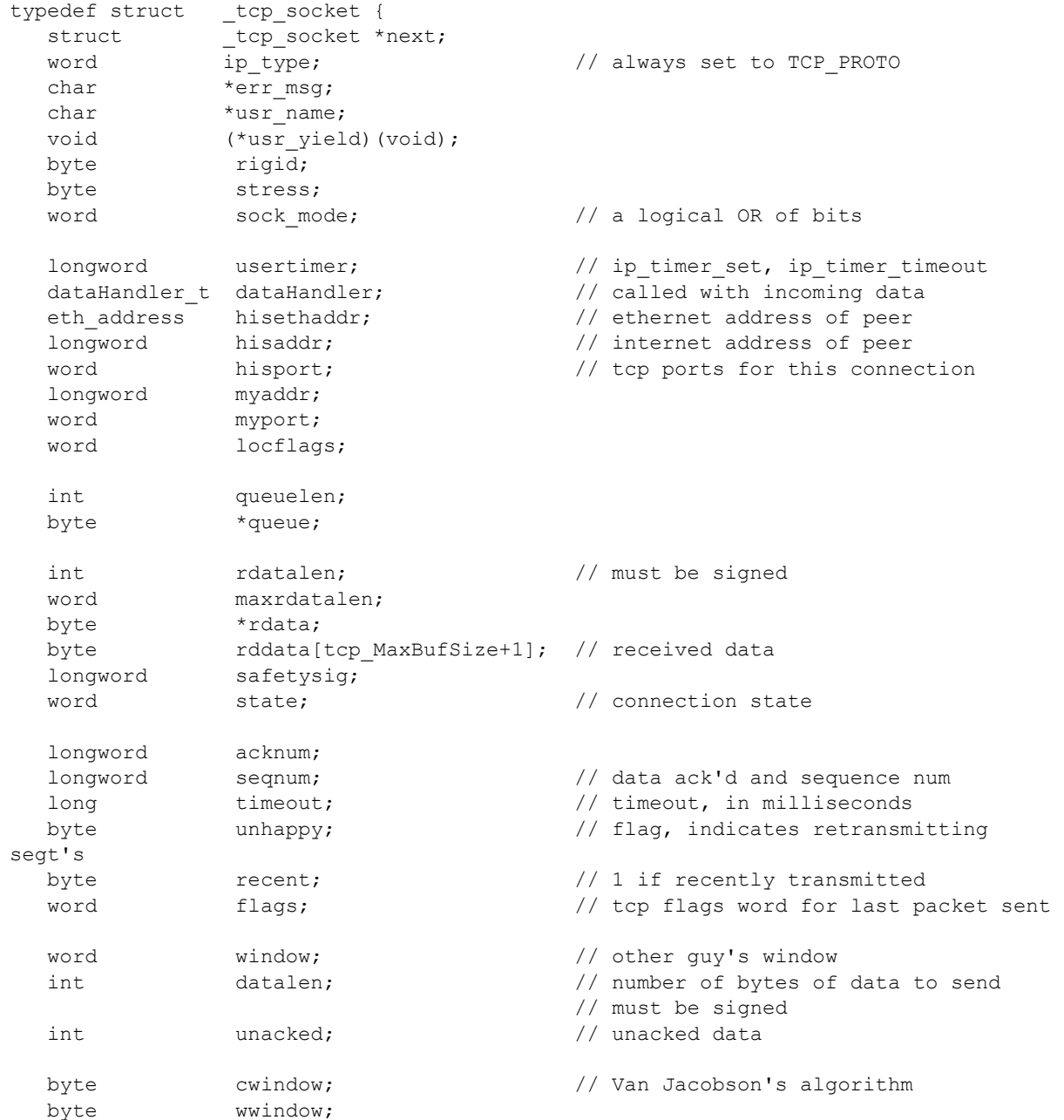
```
word vj_sa; <br>word vj_sd; <br> // VJ's alg, standard deviational video video video video video video video video video video video video vid
                                       // VJ's alg, standard deviation
  longword vj_last; // last transmit time
  word rto;<br>byte karn
  byte karn_count; \begin{array}{ccc} \hbox{byte} & \hbox{for } t \geq 0 \ \hbox{byte} & \hbox{for } t \geq 0 \ \end{array}tos; \overline{\hspace{1cm}} // priority
                                         // retransmission timeout procedure
                                         // these are in clock ticks
longword rtt lasttran; \frac{1}{1} last transmission time
longword rtt smooth; // smoothed round trip time
                                       long<br>Along reading reading reading \frac{1}{2}longword rtt time; \frac{1}{2} // time of next transmission
   word mss;
  longword inactive to; \frac{1}{2} for the inactive flag
  int sock_delay;
  byte data[tcp_MaxBufSize+1]; // data to send
} tcp_Socket;
typedef struct _udp_socket {
   struct _udp_socket *next;
                                       // always set to UDP_PROTO
  word \overline{ip\_type}; \overline{p\_type} // always set to UDP_PI<br>
char *err\_msg; // null when all is ok
char *usr name;
void (*usr_yield)( void );
byte rigid;
byte stress;
word sock mode; \frac{1}{2} // a logical OR of bits
longword usertimer; \frac{1}{2} ip timer set, ip timer timeout
dataHandler t dataHandler;
eth address hisethaddr; \frac{1}{2} // peer's ethernet address
 longword hisaddr; // peer's internet address
 word hisport; // peer's UDP port
 longword myaddr;
word myport;
word locflags;
   int queuelen;
  byte *queue;
  int rdatalen; \sqrt{2} // must be signed
   word maxrdatalen;
  byte *rdata;<br>byte rddata[
              rddata[ tcp MaxBufSize + 1]; // if dataHandler = 0, len == 512
   longword safetysig;
```

```
} udp_Socket;
```
# <span id="page-38-0"></span>**5 Application Development Function Library - ADMNET API**

# *In This Chapter*

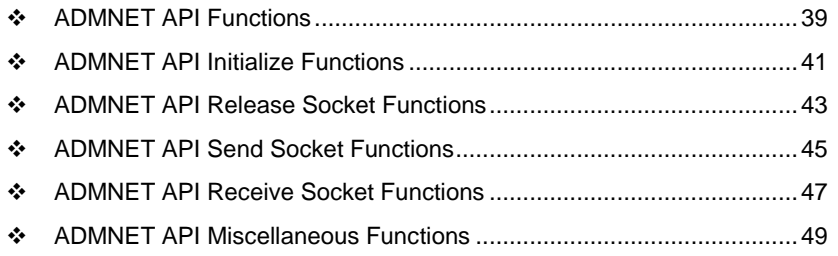

# **5.1 ADMNET API Functions**

This section provides detailed programming information for each of the ADMNET API library functions. The calling convention for each API function is shown in 'C' format.

The same set of API functions is supported for all of the modules in the PLX family.

API library routines are categorized according to functionality.

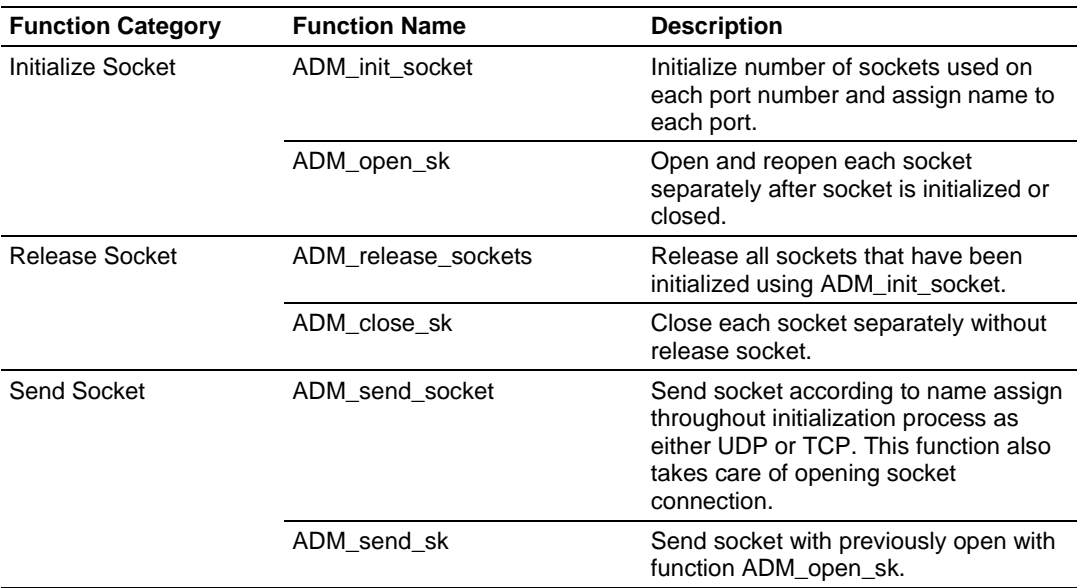

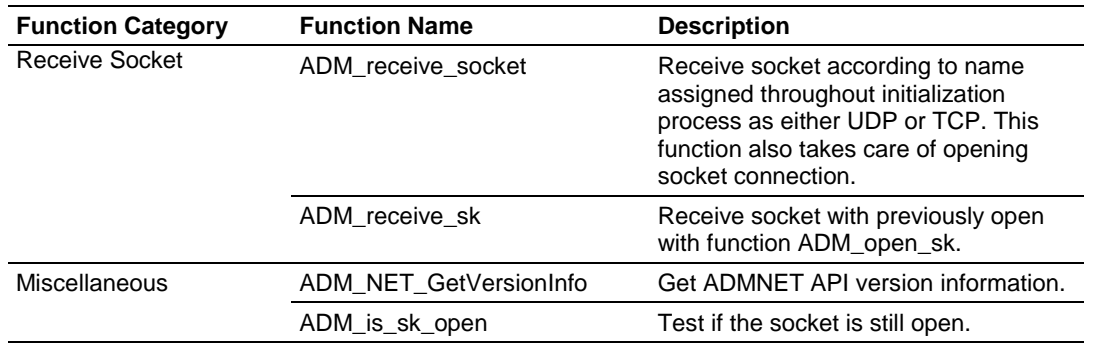

# <span id="page-40-0"></span>**5.2 ADMNET API Initialize Functions**

The following topics describe the ADMNET API Initialize functions.

# **ADM\_init\_socket**

#### **Syntax**

int ADM init socket(int numSK, int portNum, int buffSize, char \*name);

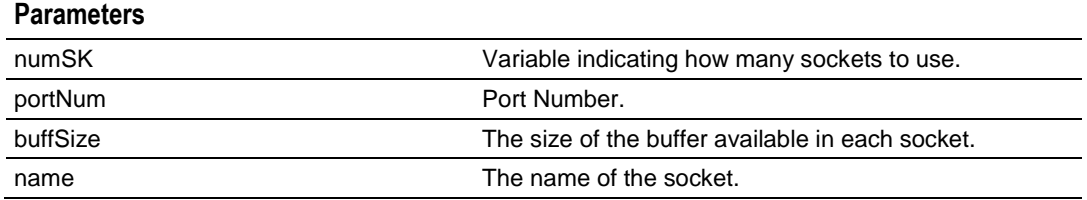

### **Description**

ADM\_init\_socket acquires access to the ADMNET API and dynamically generates a set of sockets according to numSK and assigns portNum, buffSize, then names each socket that the application will use in subsequent functions. This function must be called before any of the other API functions can be used.

**IMPORTANT** After the API has been opened, ADM\_Release\_Sockets should always be called before exiting the application.

#### **Return Value**

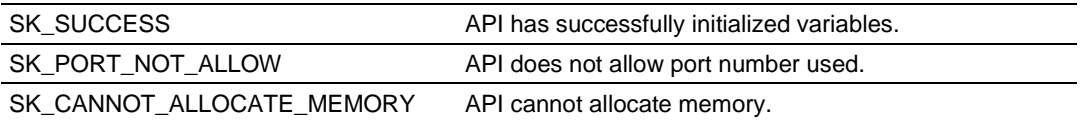

#### **Example**

```
int numSK = 5;
int portNum = 5757;
int buffSize = 1000;
if(ADM_init_socket(numSK, portNum, buffSize, "ReceiveSK") != SK_SUCCESS)
{
  printf("\nFailed to open ADM API... exiting program\n");
  ADM_release_sockets();
}
```
# **See Also**

ADM\_release\_sockets (page [43\)](#page-42-0)

# **ADM\_open\_sk**

#### **Syntax**

int ADM open sk(char \*skName, char \*ServerIPAddress, int protocol);

#### **Parameters**

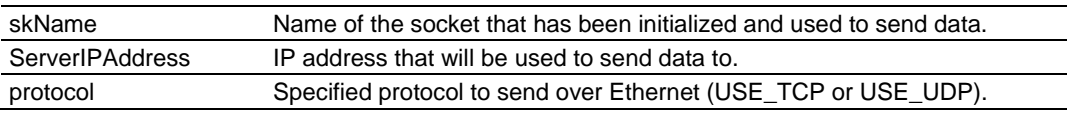

### **Description**

ADM\_open\_sk opens a socket according to the name previously initialized, skName, with ADM\_init\_socket given, and assigns IP address, ServerIPAddress for send function with specific protocol, either UDP or TCP. ADM\_init\_socket must be used before this function.

**IMPORTANT:** After the API has been opened, ADM\_close\_sk should always be called for closing the socket. 0.0.0.0 passes as ServerIPAddress to open socket as a server to listen to a message from client.

### **Return Value**

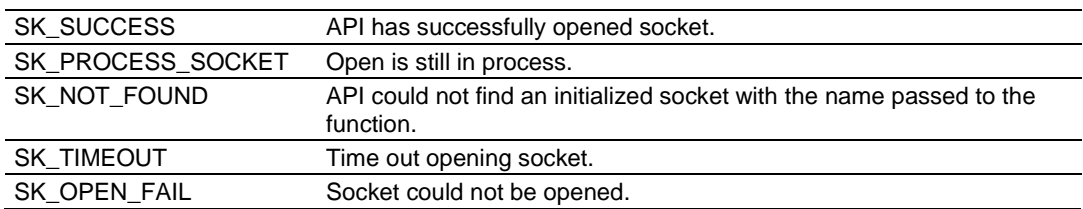

# **Example**

```
char sockName1[ ] = "SendSocket";
int buffSize1 = 4096;
int port_1 = 6565;int numSocket1 = 1;
int result;
sock init(); //initialize the socket interface
ADM_init_socket(numSocket1, port_1, buffSize1, sockName1);
while ((result = ADM open sk(sockName1, "0.0.0.0",
USE TCP)) == SK PROCESS SOCKET);
if (result==SK_SUCCESS)
{
  printf("successfully Opened a connection!\n");
} else {
   printf("Error Opening a connection! %d\n", result);
}
```
### **See Also**

ADM\_close\_sk (page [44\)](#page-43-0)

# <span id="page-42-0"></span>**5.3 ADMNET API Release Socket Functions**

This section describes the ADMNET API Release Socket Functions.

# **ADM\_release\_sockets**

#### **Syntax**

int ADM release sockets(void);

#### **Parameters**

none

# **Description**

This function is used by an application to release all sockets created by ADM\_init\_socket.

**IMPORTANT:** After a socket has been generated, this function should always be called before exiting the application.

#### **Return Value**

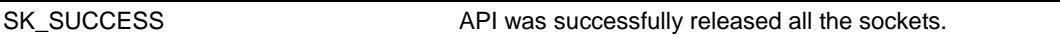

#### **Example**

ADM\_release\_sockets();

# **See Also**

ADM\_init\_socket (page [41\)](#page-40-0)

# <span id="page-43-0"></span>**ADM\_close\_sk**

### **Syntax**

int ADM\_close\_sk(char \*skName);

#### **Parameters**

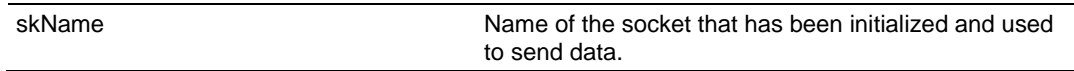

# **Description**

This function is used by an application to close socket opened by ADM\_open\_sk.

**IMPORTANT:** After a socket has been opened, this function should always be called to close socket, but not release socket.

### **Return Value**

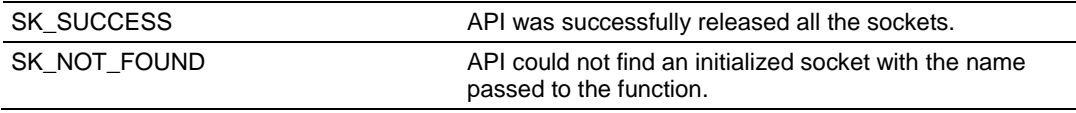

### **Example**

char sockName1[ ] = "SendSocket";

ADM\_close\_sk(sockName1); printf ("Connection Closed!\n");

# **See Also**

ADM\_init\_socket (page [41\)](#page-40-0)

# <span id="page-44-0"></span>**5.4 ADMNET API Send Socket Functions**

This section describes the ADMNET API Send Socket functions.

# **ADM\_send\_socket**

#### **Syntax**

int ADM send socket(char \*skName, char \*holdSendPtr, int \*sendLen, char \*ServerIPAddress, int protocol);

#### **Parameters**

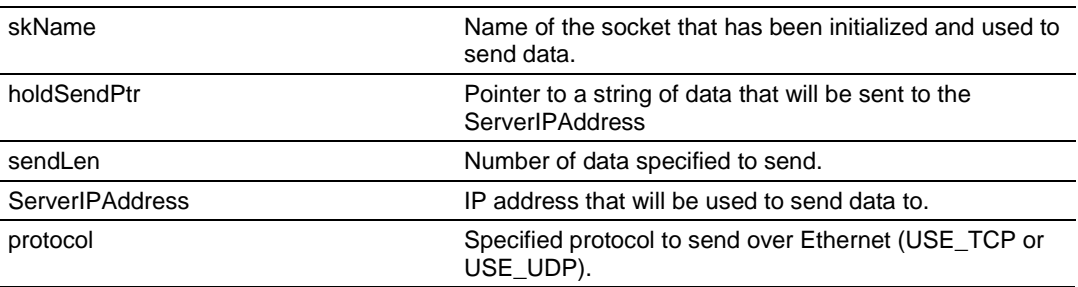

#### **Description**

To simplify a program, this function opens connection and sends message. *skName* must be a valid name that has been initialized with ADM\_init\_socket.

# **Return Value**

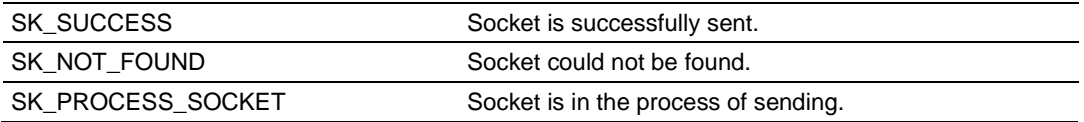

### **Example**

```
int sendLen = 10;
int se;
se = ADM_send_socket("sendSK", "1234567890", &sendLen, "192.168.0.148", 
USE_UDP);
if(s = = SK_SUCCES){
   printf("send Success\n");
}
```
### **See Also**

ADM\_receive\_socket (page [47\)](#page-46-0)

# **ADM\_send\_sk**

#### **Syntax**

int ADM\_send\_sk(char \*skName, char \*holdSendPtr, int \*sendLen);

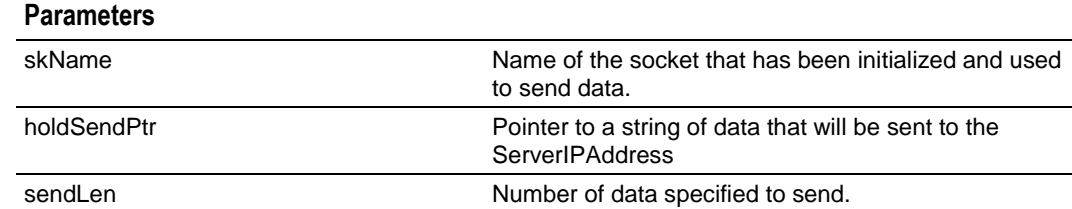

#### **Description**

ADM\_ send \_sk sends with a socket previously open using ADM\_open\_sk.

#### **Return Value**

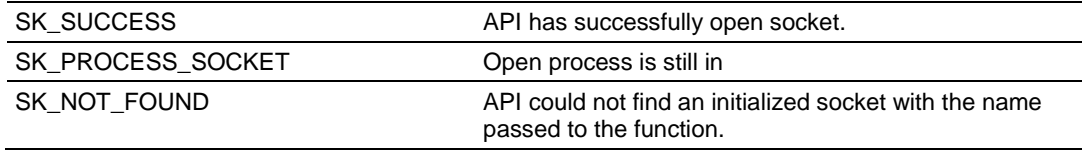

### **Example**

```
char sockName1[ ] = "SendSocket";
char holdingReg[100];
int buffSize1 = 4096;
int port 1 = 6565;
int numSocket1 = 1;int result;
sock init(); //initialize the socket interfaceADM_init_socket(numSocket1, port_1, buffSize1, sockName1);
sprintf(holdingReg,"abcdefghijklmnopqrstuvwxyz-");
sendLen = 27;while ((result = ADM send sk(sockName1, holdingReq, &sendLen)) ==
SK_PROCESS_SOCKET);
if(result == SK_SUCCESS)
{
printf("Data: %s Sent \n", holdingReg);
} else {
printf("Error sending data\n");
}
```
### **See Also**

ADM\_receive\_sk (page [48\)](#page-47-0)

# <span id="page-46-0"></span>**5.5 ADMNET API Receive Socket Functions**

This section describes the ADMNET API Receive Socket functions.

# **ADM\_receive\_socket**

#### **Syntax**

```
int ADM receive socket(char *skName, char *holdRecPtr, int *readLen, int
protocol);
```
#### **Parameters**

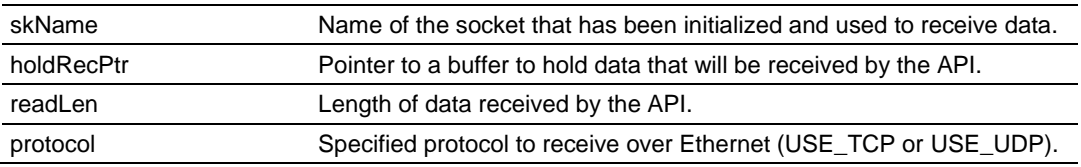

### **Description**

To simplify a program, this function opens connection and receives message.

### **Return Value**

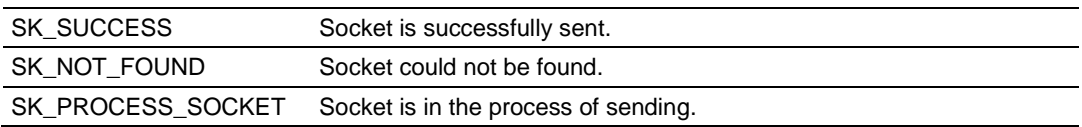

# **Example**

```
char hold[5000];
int readLen;
int se, i;
se = ADM _receive_socket("receiveSK", holdingReg, &readLen, USE_UDP);
if(se == SK SUCCESS)
{
  printf("Length == \daggerd\n", readLen);
  for (i=0; i \leqreadLen; i++)\{ printf("%02X ", *(holdingReg+i));
    if(i%10 == 0) printf("\n");
    }
   printf("\n");
}
```
# **See Also**

ADM\_send\_socket (page [45\)](#page-44-0)

# <span id="page-47-0"></span>**ADM\_receive\_sk**

#### **Syntax**

int ADM\_receive\_sk(char \*skName, char \*holdRecPtr, int \*readLen, char \*fromIP);

#### **Parameters**

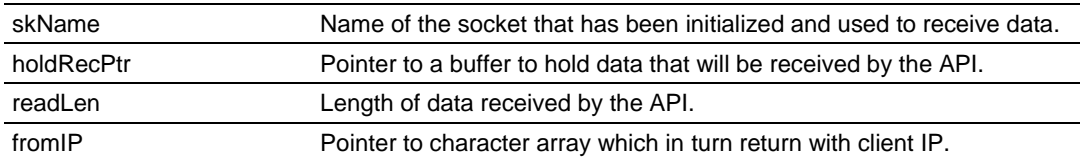

#### **Description**

This function receives socket after ADM\_open\_sk is used. skName must be a valid name that has been initialized with ADM\_init\_socket.

#### **Return Value**

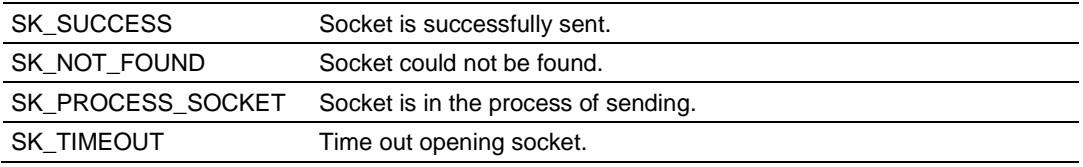

#### **Example**

```
char sockName1[ ] = "SendSocket";
char holdingReg[100];
int result;
while ((result=ADM_receive_sk(sockName1, holdingReg, &readLen, fromIP)) ==
SK_PROCESS_SOCKET);
if(result == SK_SUCCESS){
printf("Received data!\n");
  printf("Length == \delta d \nightharpoonup r, readLen);
  for (i=0; i \leq realLen; i++) {
      printf("%c", *(holdingReg+i));
    }
       printf("\n");
} else {
      printf("Received no data Error: %d\n", result);
}
```
# **See Also**

ADM\_send\_socket (page [45\)](#page-44-0)

# <span id="page-48-0"></span>**5.6 ADMNET API Miscellaneous Functions**

# **ADM\_NET\_GetVersionInfo**

#### **Syntax**

void ADM\_NET\_GetVersionInfo(ADMNETVERSIONINFO\* admnet\_verinfo);

#### **Parameters**

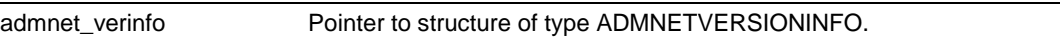

### **Description**

ADM\_GetVersionInfo retrieves the current version of the ADMNET API library. The information is returned in the structure admnet\_verinfo.

The ADMVERSIONINFO structure is defined as follows:

```
typedef struct
{
   char APISeries[4];
   short APIRevisionMajor;
   short APIRevisionMinor;
   long APIRun;
}ADMNETVERSIONINFO;
```
#### **Return Value**

None

### **Example**

```
ADMNETVERSIONINFO verinfo;
/* print version of API library */
```

```
ADM_NET_GetVersionInfo(& verinfo);
```
printf("Revision %d.%d\n", verinfo.APIRevisionMajor, verinfo.APIRevisionMinor);

# **ADM\_is\_sk\_open**

### **Syntax**

```
int ADM_is_sk_open(char *skName);
```
#### **Parameters**

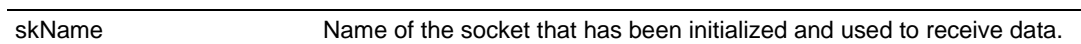

# **Description**

ADM\_is\_sk\_open tests if connection is still valid or not.

# **Return Value**

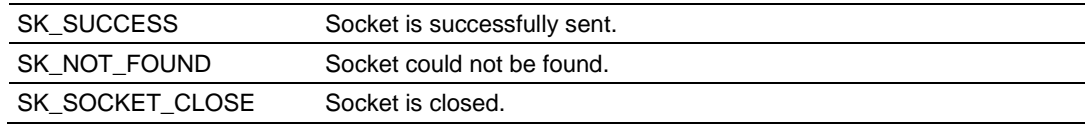

```
char sockName1[ ] = "SendSocket";
if(ADM_is_sk_open(sockName1) != SK_SUCCESS) {
     printf("Socket not Opened\n");
} else {
    printf("Socket Opened\n");
}
```
# <span id="page-50-0"></span>**6 WATTCP API Functions**

# *In This Chapter*

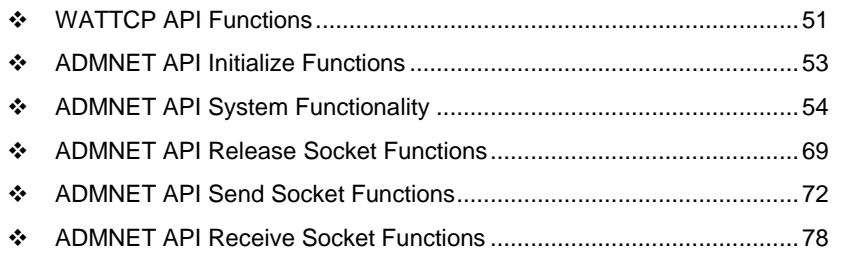

# **6.1 WATTCP API Functions**

This API is a TCP/IP stack, which is used on ADMNET API. Parts of this document are brought from Waterloo TCP by Erik Engelke. Each section provides detailed programming information for each WATTCP API library function. The calling convention for each API function is shown in 'C' format.

The API library routines are categorized according to functionality as shown in the following table. **Function Category Function Name Description**

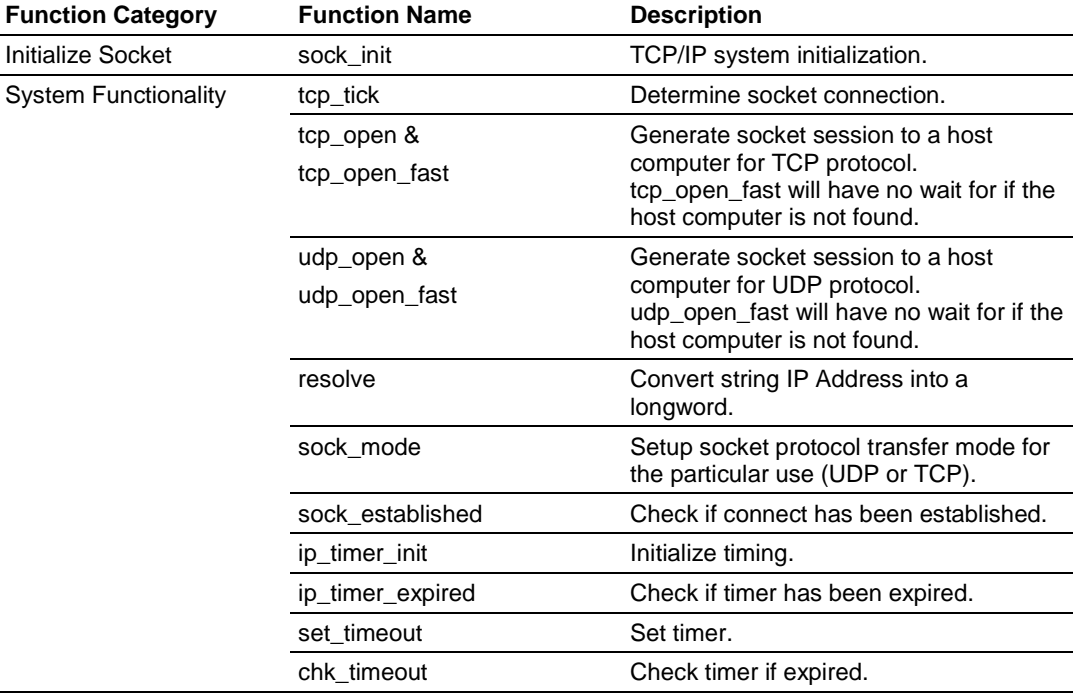

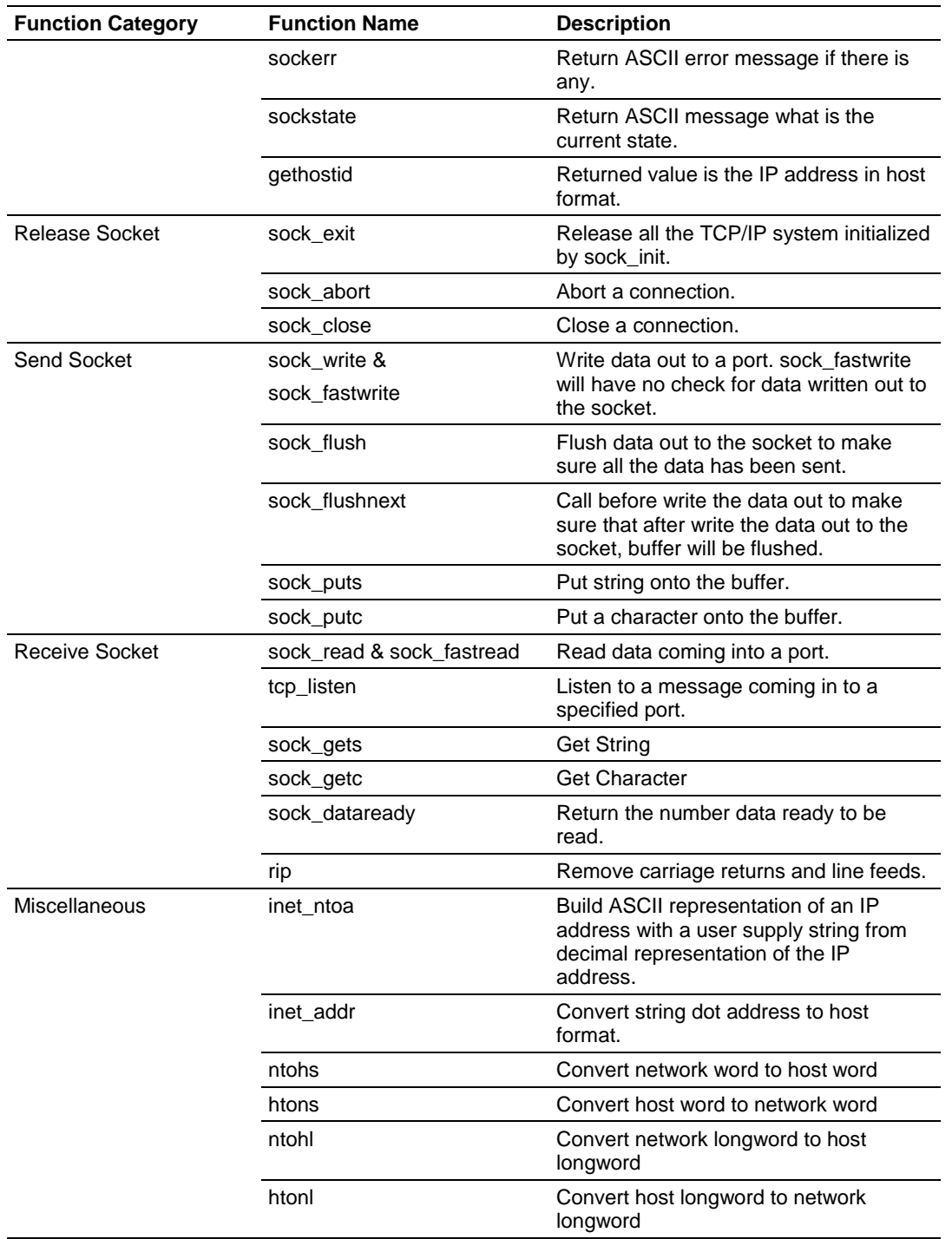

# <span id="page-52-0"></span>**6.2 ADMNET API Initialize Functions**

The following topics detail the ADMNET API Initialize functions.

### **sock\_init**

#### **Syntax**

void sock init(void);

#### **Parameters**

None

### **Description**

This function will read a stored TCP/IP configuration file and prepare a variable.

### **Return Value**

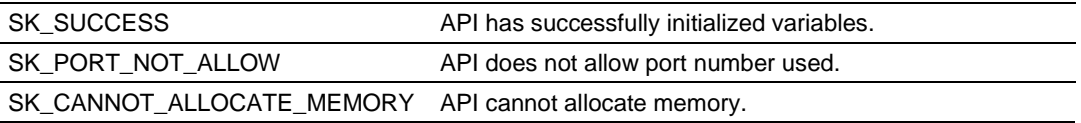

#### **Example**

```
int numSK = 5;
int portNum = 5757;
int buffSize = 1000;
sock_init(); //initialize the socket interface
/* initialize each socket */
if(ADM_init_socket(numSK, portNum, buffSize, "ReceiveSK") != SK_SUCCESS)
{
  printf("\nFailed to open ADM API... exiting program\n");
   ADM_release_sockets();
}
```
### **See Also**

sock\_exit (page [69\)](#page-68-0)

# <span id="page-53-0"></span>**6.3 ADMNET API System Functionality**

The following topics describe the ADMNET API System Functionality calls.

# **tcp\_tick**

# **Syntax**

```
int tcp tick( sock type *skType );
```
### **Parameters**

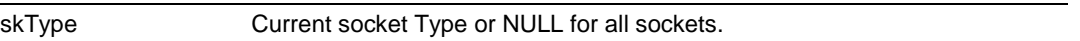

# **Description**

This function is used by an application to determine the connection status of the sockets.

### **Return Value**

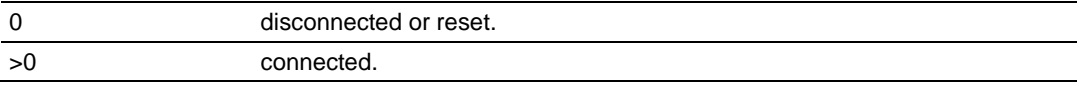

```
sock_type *socket;
  . . .
if(tcp_tick(socket)) //check socket
{
     printf("Connected\n");
}
```
# **tcp\_open**

### **Syntax**

```
int tcp_open( tcp_Socket *sk, word lPort, longword ina, word port, 
dataHandler t datahandler );
```
#### **Parameters**

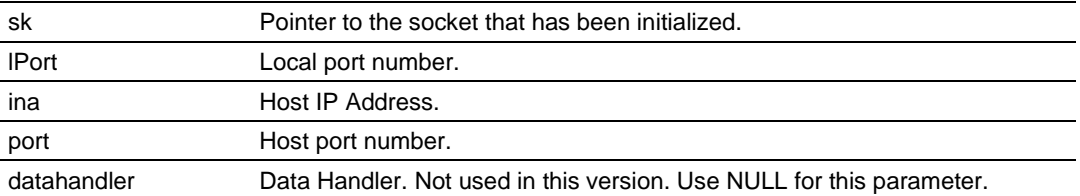

#### **Description**

This function opens a TCP socket connection to a host machine using parameters passed to it. *IPort* is an option parameter. Most of the time, *IPort* can be set to 0. The API will find an available port number for the socket. *ina* is a host IP address passed as a longword. Function resolve can be used to convert an IP address into longword-formatted variable.

#### **Return Value**

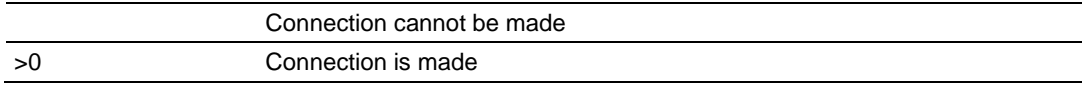

#### **Example**

```
tcp Socket *socket;
    . . .
if(tcp open(socket, 0, resolve("192.168.0.1"), 5656, NULL))
{
   printf("Open Successfully\n");
}
```
# **See Also**

# **tcp\_open\_fast**

#### **Syntax**

int tcp\_open\_fast( tcp\_Socket \*sk, word lPort, longword ina, word port,  $dataHandler$  t datahandler );

#### **Parameters**

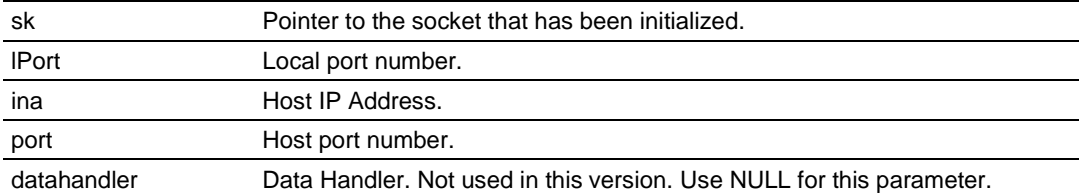

### **Description**

This function opens a TCP socket connection to a host machine using parameters passed to it. For this function, there is no wait to resolve the IP address. *IPort* is an option parameter. Most of the time, *IPort* can be set to 0. The API will find an available port number for the socket. *ina* is a host IP address passed as a longword. Function resolve can be used to convert an IP address into a longword-formatted variable.

# **Return Value**

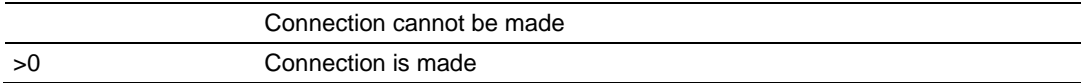

### **Example**

```
tcp Socket *socket;
    . . .
if(tcp_open_fast(socket, 0, resolve("192.168.0.1"), 5656, NULL))
{
   printf("Open Successfully\n");
}
```
# **See Also**

# **udp\_open**

# **Syntax**

```
int udp_open( udp_Socket *sk, word lPort, longword ina, word port, 
dataHandler t datahandler );
```
#### **Parameters**

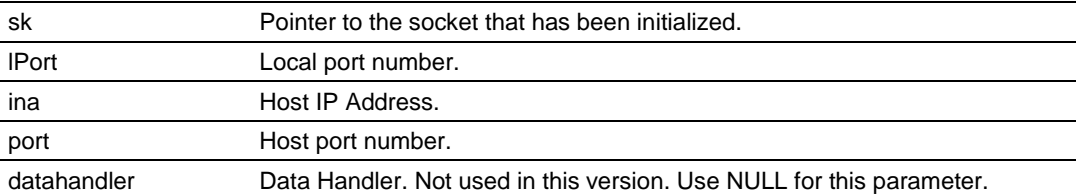

#### **Description**

This function opens a UDP socket connection to a host machine using parameters passed to it. *IPort* is an option parameter. Most of the time, *IPort* can be set to 0. The API will find an available port number for the socket. *ina* is a host IP address passed as a longword. Function resolve can be use to convert an IP address into a longword-formatted variable.

### **Return Value**

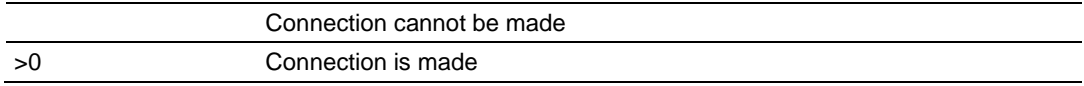

#### **Example**

```
udp Socket *socket;
    . . .
if(udp open(socket, 0, resolve("192.168.0.1"), 5656, NULL))
{
   printf("Open Successfully\n");
}
```
# **See Also**

# **udp\_open\_fast**

#### **Syntax**

int udp\_open\_fast( tcp\_Socket \*sk, word lPort, longword ina, word port,  $dataHandler$  t datahandler );

#### **Parameters**

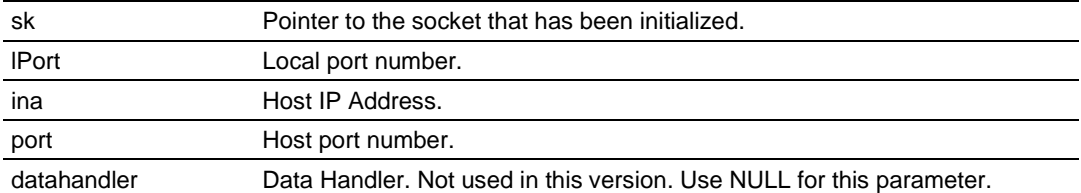

### **Description**

This function opens a UDP socket connection to a host machine using parameters passed to it. For this function, there is no wait to resolve the IP address that passes the function. *IPort* is an option parameter. Most of the time, *IPort* can be set to 0. The API will find an available port number for the socket. *ina* is a host IP address passed as a longword. Function resolve can be used to convert an IP address into a longword-formatted variable.

# **Return Value**

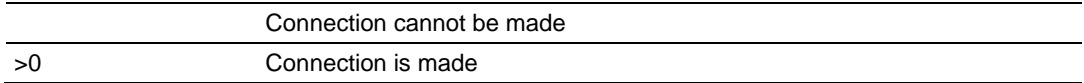

### **Example**

```
udp Socket *socket;
    . . .
if(udp_open_fast(socket, 0, resolve("192.168.0.1"), 5656, NULL))
{
   printf("Open Successfully\n");
}
```
### **See Also**

# <span id="page-58-0"></span>**resolve**

### **Syntax**

longword resolve( char \*name );

#### **Parameters**

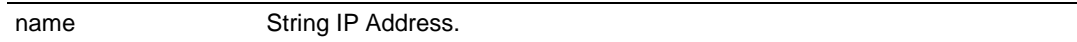

# **Description**

This function converts a string IP Address into a long.

#### **Return Value**

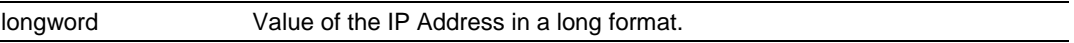

#### **Example**

resolve("192.168.0.1");

# **sock\_mode**

### **Syntax**

word sock\_mode( sock\_type \*skType, word mode);

#### **Parameters**

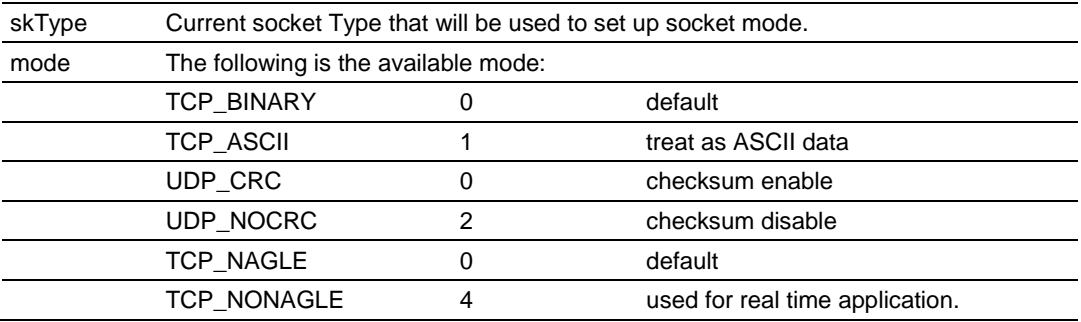

# **Description**

This function is used set the socket transfer protocol mode.

### **Return Value**

Current mode.

### **Example**

```
sock type *socket;
```
. . .

```
sock_mode(socket, TCP_MODE_NONAGLE);
```
# **sock\_established**

# **Syntax**

```
int sock_established( sock_type *skType );
```
#### **Parameters**

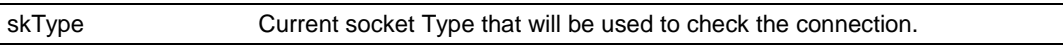

### **Description**

This function is used check if the socket has been established.

#### **Return Value**

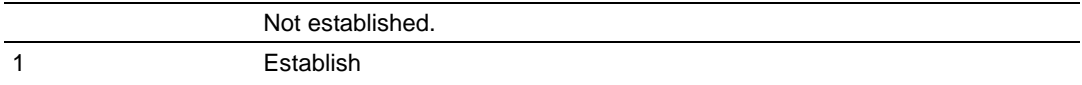

```
sock type *socket;
   . . .
if(sock_established(socket))
{
   printf("Socket has been established\n");
}
```
# **ip\_timer\_init**

# **Syntax**

```
void ip_timer_init( sock_type *skType, word second );
```
# **Parameters**

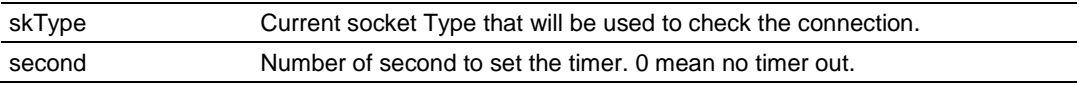

# **Description**

This function is used initialize the timer.

# **Return Value**

None

# **Example**

sock\_type \*socket;

. . .

ip\_timer\_init (socket, 100);

# **ip\_timer\_expired**

# **Syntax**

```
word ip_timer_expired( sock_type *skType );
```
### **Parameters**

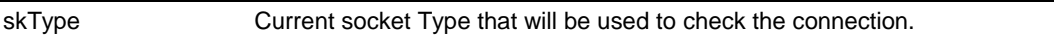

# **Description**

This function is used check if the timer has been expired.

#### **Return Value**

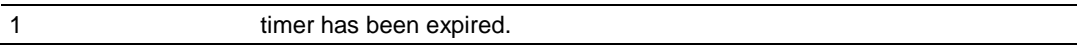

```
sock_type *socket;
    . . .
if(ip_timer_expired (socket))
{
   printf("time's up\n");
}
```
# **set\_timeout**

# **Syntax**

```
longword set_timeout( word seconds );
```
# **Parameters**

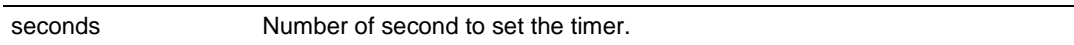

# **Description**

This function is used set the timer.

# **Return Value**

Number of timeout.

# **Example**

set\_timeout (100);

# **chk\_timeout**

# **Syntax**

```
word chk_timeout( longword timeout );
```
### **Parameters**

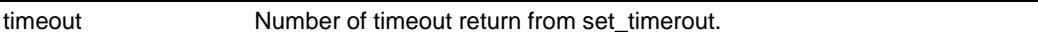

# **Description**

This function is used check if the time is out.

#### **Return Value**

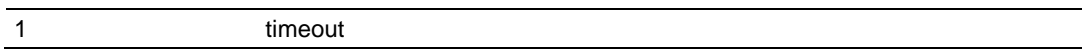

#### **Example**

int timeout = set\_timeout (100);

```
While(!chk_timeout (timeout))
   printf("Not timeout yet\n");
```
# **sockerr**

# **Syntax**

```
char *sockerr ( sock_type *skType );
```
### **Parameters**

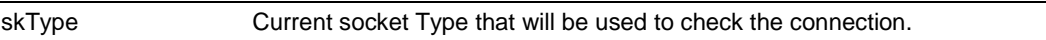

# **Description**

This function returns ASCII error message if there is any. Otherwise, NULL is returned.

# **Return Value**

String message or NULL if there is no error.

```
sock_type *socket;
char *p;
   . . . .
if(p = sockerr(socket) != NULL)
{
  printf("Error: %s\n", p);
}
```
# **sockstate**

# **Syntax**

```
char *sockstate ( sock_type *skType );
```
### **Parameters**

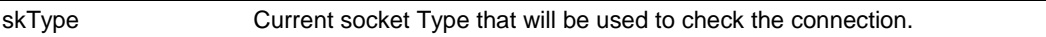

# **Description**

This function returns ASCII message indicating current state.

# **Return Value**

String message.

```
sock_type *socket;
char *p;
  . . . . .
if(p = sockstate(socket) != NULL)
{
   printf("State: %s\n", p);
}
```
# **gethostid**

# **Syntax**

```
char *gethostid ( void );
```
# **Parameters**

None

# **Description**

This function returns value of the IP address in host format.

# **Return Value**

String IP Address.

```
sock_type *socket;
char^{-*}p;. . . .
if(p = gethostid(socket) != NULL)
{
  printf("My IP: %s\n", p);
}
```
# <span id="page-68-0"></span>**6.4 ADMNET API Release Socket Functions**

This section describes the ADMNET API Release Socket Functions.

# **sock\_exit**

# **Syntax**

void sock exit( void );

#### **Parameters**

None

# **Description**

This function is used by an application to release all the TCP/IP variables created by sock\_init.

# **Return Value**

None

# **Example**

sock\_exit();

# **See Also**

sock\_init (page [53\)](#page-52-0)

# <span id="page-69-0"></span>**sock\_abort**

# **Syntax**

```
void sock_abort( sock_type *skType);
```
# **Parameters**

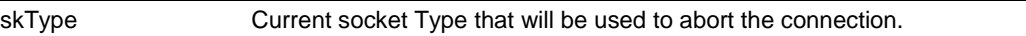

# **Description**

This function is used abort a connection. This function is common for TCP connections.

# **Return Value**

None

# **Example**

sock\_type \*socket;

. . .

sock\_abort(socket);

# **See Also**

sock\_close (page [71\)](#page-70-0)

 $\overline{\phantom{0}}$ 

# <span id="page-70-0"></span>**sock\_close**

# **Syntax**

```
void sock_close ( sock_type *skType);
```
### **Parameters**

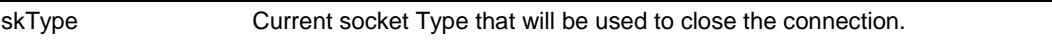

# **Description**

This function is used to permanently close a connection. This function is common for UDP connections.

# **Return Value**

None

### **Example**

```
sock_type *socket;
```
. . .

sock\_close(socket);

# **See Also**

sock\_abort (page [70\)](#page-69-0)

# <span id="page-71-0"></span>**6.5 ADMNET API Send Socket Functions**

This section describes the ADMNET API Send Socket functions.

### **sock\_write**

### **Syntax**

```
int sock write( sock type *skType, byte *data, int len);
```
### **Parameters**

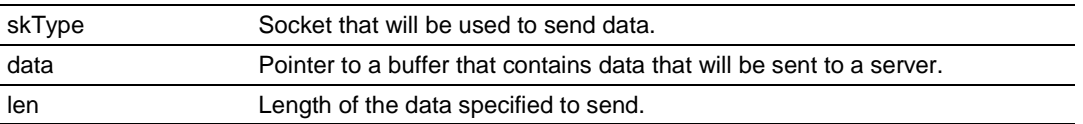

### **Description**

This function writes data to the socket being passed to the function. The function will wait until the all the data is written.

# **Return Value**

Number of Bytes that are written to the socket or -1 if an error occurs.

# **Example**

```
sock type *socket;
char theBuffer [512];
int len, bytes sent;
```
. . .

bytes sent = sock write(socket, (byte\*)theBuffer, len);

### **See Also**

sock\_fastwrite (page [73\)](#page-72-0)
## **sock\_fastwrite**

## **Syntax**

int sock\_fastwrite( sock\_type \*skType, byte \*data, int len);

#### **Parameters**

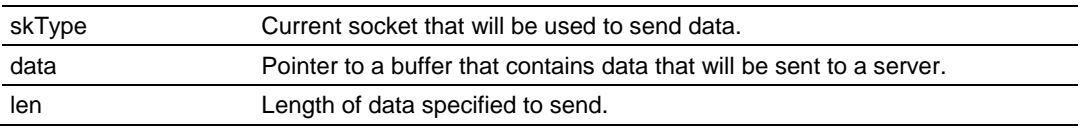

## **Description**

This function writes data to the socket being passed to the function. The function will not check to the data written out to the socket.

## **Return Value**

Number of bytes that are written to the socket or -1 if an error occurs.

## **Example**

```
sock type *socket;
char theBuffer [512];
int len, bytes sent;
```
. . .

bytes sent = sock fastwrite(socket, (byte\*)theBuffer, len);

## **See Also**

sock\_write (page [72\)](#page-71-0)

# <span id="page-73-0"></span>**sock\_flush**

## **Syntax**

```
void sock_flush( sock_type *skType );
```
## **Parameters**

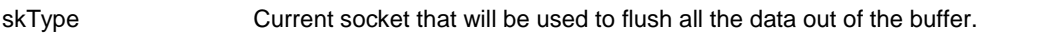

## **Description**

This function is used to flush all the data that is still in the buffer out to the socket. This function has no effect for UDP, since UDP is a connectionless protocol.

## **Return Value**

None

## **Example**

sock\_type \*socket;

. . .

sock\_flush(socket); // Flush the output

## **See Also**

sock\_flushnext (page [75\)](#page-74-0)

# <span id="page-74-0"></span>**sock\_flushnext**

## **Syntax**

void sock\_flushnext( sock\_type \*skType );

#### **Parameters**

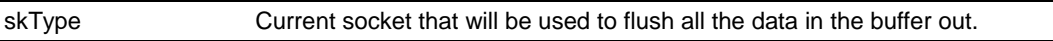

## **Description**

This function is used after the write function is called to ensure that the data in a buffer is flushed immediately.

## **Return Value**

None

## **Example**

sock\_type \*socket;

. . .

sock\_flushnext(socket); // Flush the output

## **See Also**

sock\_flush (page [74\)](#page-73-0)

## <span id="page-75-0"></span>**sock\_puts**

#### **Syntax**

```
int sock_puts( sock_type *skType, byte *data);
```
## **Parameters**

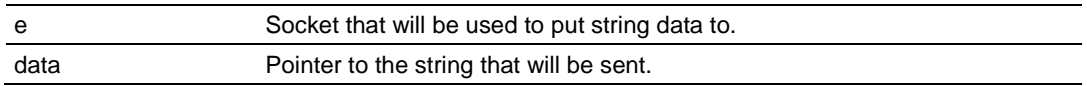

## **Description**

This function sends a string to the socket. Character new line "\n", will be attached to the end of the string.

## **Return Value**

The length that is written to the socket.

## **Example**

```
sock_type *socket;
char data [512];
int len;
```
. . .

```
len = sock puts(socket, data);
printf("Put %d\n", len);
```
## **See Also**

sock\_putc (page [77\)](#page-76-0)

# <span id="page-76-0"></span>**sock\_putc**

## **Syntax**

byte sock\_putc( sock\_type \*skType, byte character);

#### **Parameters**

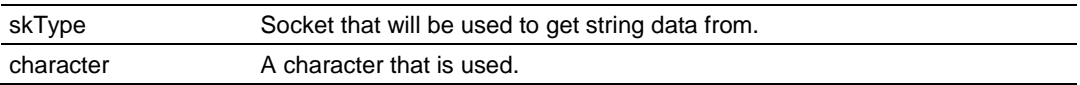

## **Description**

This function is used to put one character at a time to the socket.

#### **Return Value**

Character put in is returned.

## **Example**

```
sock_type *socket;
charin;
```
. . .

in = sock\_putc(socket, 'A'); printf(" $\sqrt[8]{c}$ ", in);

## **See Also**

sock\_puts (page [76\)](#page-75-0)

# <span id="page-77-0"></span>**6.6 ADMNET API Receive Socket Functions**

This section describes the ADMNET API Receive Socket functions.

## **sock\_read**

## **Syntax**

int sock read( sock type \*skType, byte \*data, int len);

#### **Parameters**

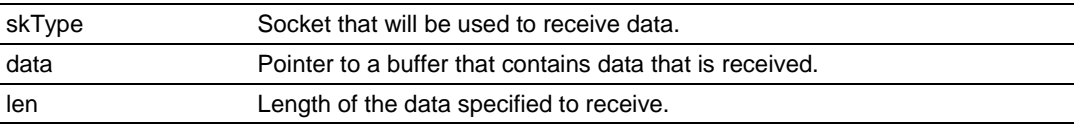

#### **Description**

This function reads data from the socket being passed to the function. The function will wait until the all the data is read.

## **Return Value**

Number of Bytes that are read to the socket or -1 if an error occurs.

## **Example**

```
sock type *socket;
char theBuffer [512];
int len, bytes_receive;
    . . .
bytes receive = sock read(socket, (byte*)theBuffer, len);
```
## **See Also**

sock\_fastread (page [79\)](#page-78-0)

# <span id="page-78-0"></span>**sock\_fastread**

## **Syntax**

int sock\_fastread( sock\_type \*skType, byte \*data, int len);

#### **Parameters**

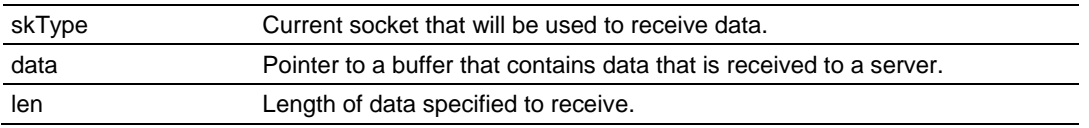

## **Description**

This function reads data to the socket being passed to the function. The function will not check to the data read into the socket.

## **Return Value**

Number of bytes that are read to the socket or -1 if an error occurs.

## **Example**

```
sock type *socket;
char theBuffer [512];
int len, bytes receive;
```
. . .

bytes\_receive = sock\_fastread(socket, (byte\*)theBuffer, len);

## **See Also**

sock\_read (page [78\)](#page-77-0)

# **tcp\_listen**

## **Syntax**

```
int tcp_listen( tcp_Socket *sk, word lPort, longword ina, word port, 
dataHandler t datahandler, word timeout );
```
#### **Parameters**

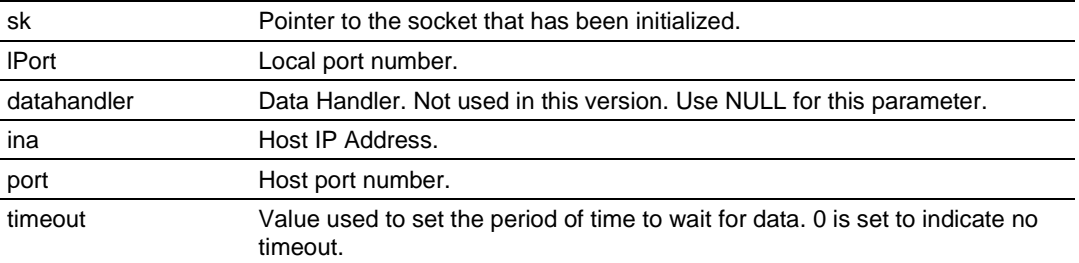

## **Description**

This function is used for listening to an incoming message. *port* is an option parameter. Most of the time, port can be set to 0. The API will find an available port number for the socket. *ina* is a host IP address passed as a longword. Function resolve can be used to convert an IP address into a longword-formatted variable. 0 can be passed as an *ina* value if there is no specific IP Address to listen too.

## **Example**

```
tcp_Socket *socket;
int port = 5656;
```
. . .

```
tcp_listen(socket, port, 0L, 0, NULL, 0);
```
## **See Also**

ADM\_send\_socket (page [45\)](#page-44-0)

# <span id="page-80-0"></span>**sock\_gets**

## **Syntax**

int sock\_gets( sock\_type \*skType, byte \*data, int len);

#### **Parameters**

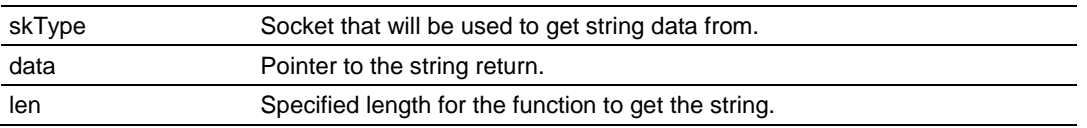

## **Description**

This function is used for obtaining a string from the socket. The *len* parameter specifies how long the string will be read.

## **Return Value**

The length read from the socket is returned.

## **Example**

```
sock_type *socket;
char data [512];
int len;
```
. . .

len = sock\_gets(socket, data, 100); printf("Get %d\n", len);

## **See Also**

sock\_getc (page [82\)](#page-81-0)

# <span id="page-81-0"></span>**sock\_getc**

## **Syntax**

```
int sock_getc( sock_type *skType);
```
## **Parameters**

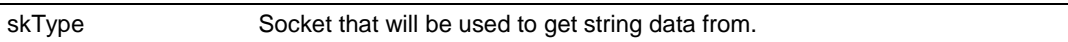

## **Description**

This function gets one character at a time from the socket.

## **Return Value**

Character read in is returned.

## **Example**

```
sock_type *socket;
char in;
```

```
. . .
```

```
in = sock_getc(socket);
printf("%c", in);
```
## **See Also**

```
sock_gets (page 81)
```
## **sock\_dataready**

## **Syntax**

```
int sock_dataready( sock_type *skType );
```
#### **Parameters**

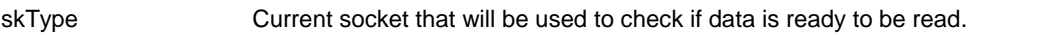

## **Description**

This function is used check if there is data ready to be read.

## **Return Value**

Number of bytes ready to be read or -1 if error occurs.

## **Example**

int in; sock type \*socket;

. . .

in = sock dataready(socket); printf("%d", in);

# **rip**

## **Syntax**

```
Char * rip( char *String );
```
#### **Parameters**

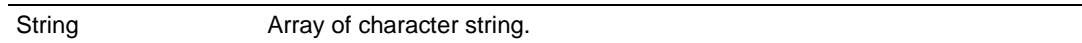

## **Description**

This function is used to strip out carriage return and line feed. If there are more than one carriage return or line feed, the first one will be replace with 0 and the rest of them will not be defined.

## **Return Value**

Pointer to the new string.

#### **Example**

char s;

. . .

```
s = sock\_dataready("This is a test\nu(r");printf(\overline{\overline{8}}s", s);
```
## **inet\_ntoa**

#### **Syntax**

Char \* inet\_ntoa( char \*String, longword IP );

#### **Parameters**

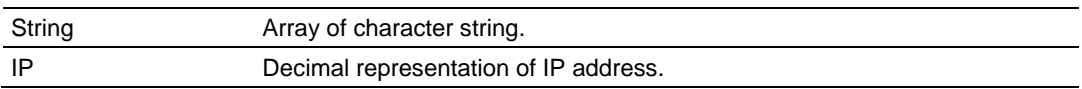

## **Description**

This function builds ASCII representation of an IP address with a user supply string from decimal representation of the IP address. The size of the buffer has to be at least 16 byte.

#### **Return Value**

Pointer to the new string.

#### **Example**

char buffer[ 20 ];

sock init();

printf("My IP address is %s\n", inet\_ntoa( buffer, gethostid()));

## **inet\_addr**

## **Syntax**

```
longword * inet_addr( char *String);
```
## **Parameters**

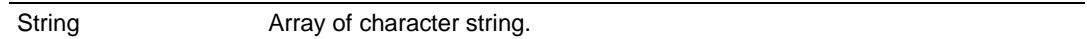

## **Description**

This function converts string dot address to host format.

## **Return Value**

Host IP address format.

## **Example**

char buffer[ ] = "192.168.0.1";

sock\_init();

printf("My IP address is %ld\n", inet addr( buffer ));

# **7 DOS 6 XL Reference Manual**

The DOS 6 XL Reference Manual makes reference to compilers other than Digital Mars C++ or Borland Compilers. The PLX-ADM and ADMNET modules only support Digital Mars C++ and Borland C/C++ Compiler Version 5.02. References to other compilers should be ignored.

# **8 Glossary of Terms**

**A**

**API**

Application Program Interface

**B**

## **BIOS**

Basic Input Output System. The BIOS firmware initializes the module at power up, performs self-diagnostics, and provides a DOS-compatible interface to the console and Flashes the ROM disk.

## **Byte**

8-bit value

## **C**

## **Connection**

A logical binding between two objects. A connection allows more efficient use of bandwidth, because the message path is not included after the connection is established.

## **Consumer**

A destination for data.

## **DLL**

Dynamic Linked Library

**E**

**D**

## **Embedded I/O**

Refers to any I/O which may reside on a CAM board.

# **L**

## **Library**

Refers to the library file containing the API functions. The library must be linked with the developer's application code to create the final executable program.

## **Linked Library**

Dynamically Linked Library. See Library.

## **Long**

32-bit value.

## **M**

# **Module**

Refers to a module attached to the backplane.

## **Mutex**

A system object which is used to provide mutually-exclusive access to a resource.

# **T**

# **Thread**

Code that is executed within a process. A process may contain multiple threads.

# **W**

# **Word**

16-bit value

# <span id="page-90-0"></span>**9 Support, Service & Warranty**

## *In This Chapter*

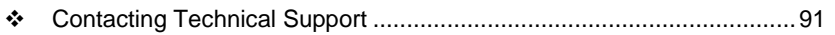

[Warranty Information.](#page-91-0)...........................................................................[.92](#page-91-0)

# **9.1 Contacting Technical Support**

ProSoft Technology, Inc. (ProSoft) is committed to providing the most efficient and effective support possible. Before calling, please gather the following information to assist in expediting this process:

- **1** Product Version Number
- **2** System architecture
- **3** Network details

If the issue is hardware related, we will also need information regarding:

- **1** Module configuration and associated ladder files, if any
- **2** Module operation and any unusual behavior
- **3** Configuration/Debug status information
- **4** LED patterns
- **5** Details about the serial, Ethernet or fieldbus devices interfaced to the module, if any.

**Note:** *For technical support calls within the United States, an after-hours answering system allows 24-hour/7-days-a-week pager access to one of our qualified Technical and/or Application Support Engineers. Detailed contact information for all our worldwide locations is available on the following page.*

<span id="page-91-0"></span>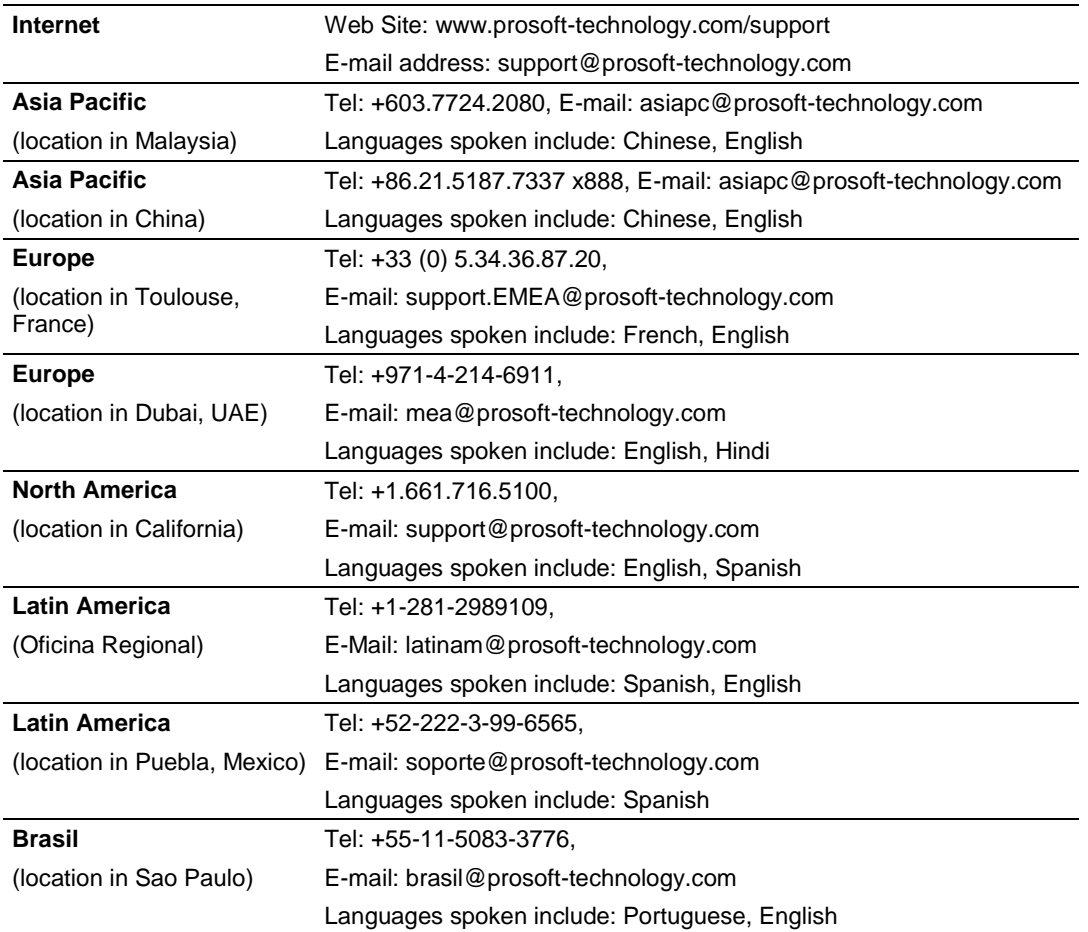

# **9.2 Warranty Information**

Complete details regarding ProSoft Technology's TERMS AND CONDITIONS OF SALE, WARRANTY, SUPPORT, SERVICE AND RETURN MATERIAL AUTHORIZATION INSTRUCTIONS can be found at [www.prosoft](http://www.prosoft-technology/warranty)[technology.com/warranty.](http://www.prosoft-technology/warranty)

Documentation is subject to change without notice.

# **Index**

#### **A**

ADM API • 35 ADM API Files • 35 ADM Interface Structure • 36 ADM\_close\_sk • 42, 44 ADM\_init\_socket • 41, 43, 44 ADM\_is\_sk\_open • 50 ADM\_NET\_GetVersionInfo • 49 ADM\_open\_sk • 42 ADM\_receive\_sk • 46, 48 ADM\_receive\_socket • 45, 47 ADM\_release\_sockets • 41, 43 ADM\_send\_sk • 46 ADM\_send\_socket • 45, 47, 48, 80 ADMNET API Architecture • 35 ADMNET API Functions • 39 ADMNET API Initialize Functions • 41, 53 ADMNET API Miscellaneous Functions • 49 ADMNET API Receive Socket Functions • 47, 78 ADMNET API Release Socket Functions • 43, 69 ADMNET API Send Socket Functions • 45, 72 ADMNET API System Functionality • 54 All ProLinx® Products • 2 API • 89 API Libraries • 33 Application Development Function Library - ADMNET API • 39

## **B**

BIOS • 89 Building an Existing Borland C++ 5.02 ADM Project • 22 Building an Existing Digital Mars C++ 8.49 ADM Project • 12 Byte • 89

## **C**

Calling Convention • 33 chk\_timeout • 65 Configuring Borland C++5.02 • 21 Configuring Digital Mars C++ 8.49 • 11 Connection • 89 Connections • 9 Consumer • 89 Contacting Technical Support • 91 Creating a New Borland C++ 5.02 ADM Project • 23 Creating a New Digital Mars C++ 8.49 ADM Project • 14

## **D**

DB9 to Mini-DIN Adaptor (Cable 09) • 10

Debug and Port 0 Jumpers • 9 Development Tools • 34 DLL • 89 DOS 6 XL Reference Manual • 87 Downloading Files to the Module • 28 Downloading the Sample Program • 11, 21

# **E**

Embedded I/O • 89 Ethernet Connection • 10

#### **G**

gethostid • 68

#### **H**

Header File • 34

## **I**

Important Installation Instructions • 2 inet\_addr • 86 inet\_ntoa • 85 Introduction • 7 ip\_timer\_expired • 63 ip\_timer\_init • 62

#### **J**

Jumper Locations and Settings • 9

#### **L**

Library • 89 LIMITED WARRANTY • 92 Linked Library • 90 Long • 90

#### **M**

Module • 90 Multithreading Considerations • 34 Mutex • 90

## **O**

Operating System • 7

#### **P**

Package Contents • 9 Pinouts • 2, 10 PLX-ADMNET Communication Ports • 9 Preparing the PLX-ADMNET Module • 9 ProLinx Gateways with Ethernet Ports • 2

## **R**

resolve • 55, 56, 57, 58, 59 rip • 84 RS-232 Configuration/Debug Port • 10

## **S**

Sample Code • 34

set\_timeout • 64 Setting Up Your Compiler • 11 Setting Up Your Development Environment • 11 sock\_abort • 70, 71 sock\_close • 70, 71 sock\_dataready • 83 sock\_established • 61 sock\_exit • 53, 69 sock\_fastread • 78, 79 sock\_fastwrite • 72, 73 sock\_flush • 74, 75 sock\_flushnext • 74, 75 sock\_getc • 81, 82 sock\_gets • 81, 82 sock\_init • 53, 69 sock\_mode • 60 sock\_putc • 76, 77 sock\_puts • 76, 77 sock\_read • 78, 79 sock\_write • 72, 73 sockerr • 66 sockstate • 67 Support, Service & Warranty • 91

#### **T**

tcp\_listen • 80 tcp\_open • 55 tcp\_open\_fast • 56 tcp\_tick • 54 Theory of Operation • 35 Thread • 90 To upgrade a previously purchased Series C model: • 2

#### **U**

udp\_open • 57 udp\_open\_fast • 58 Understanding the PLX-ADMNET API • 33

#### **W**

WATTCP API Functions • 51 Word • 90

#### **Y**

Your Feedback Please • 3